# **Pøíruèka uživatele**

# Vytištěno v Číně

# brother

LW4444001

长 P-touch

**Čeština**

# **ZAČÍNÁME**

# **ÚVOD**

Pomocí zařízení PT-1090 můžete vytvářet štítky pro jakékoliv použití. Vybírejte z mnoha rámečků, stylů a velikostí znaků a navrhněte si vlastní štítky. Dále jsou k dispozici různé typy páskových kazet umožňujících tisk štítků různých šířek a rozmanitých barev. Než začnete se zařízením pracovat, pozorně

si přečtěte tuto příručku a uchovejte ji na snadno dostupném místě pro budoucí použití.

Obsah této příručky a technické parametry tohoto výrobku se mohou bez upozornění změnit.

 **Prohlášení o shodě EC**  (Pouze Evropa/Turecko) BROTHER INDUSTRIES, LTD. 15-1, Naeshiro-cho, Mihuzo-ku, Nagoya, 467-8561, Japonsko

ohlašujeme, že tento výrobek splňuje základní ustanover a další příslušná nařízení Směrnic 2004/108/EC a 2005/32/EC. Adaptér AD-24ES splňuje základní požadavky a další příslušná ustanovení směrnice 2006/95/EC. Prohlášení o shodě je na naší webové stránce. Přejděte na http://solutions.brother.com -> zvolte oblast (např. Europe) -> zvolte zemi -> zvolte model -> zvolte "Návody" -> zvolte ohlášení o shodě (\*podle potřeby zvolte jazyk).

- **BEZPEČNOSTNÍ PŘIPOMÍNKY VAROVÁNÍ**  $\blacktriangle$ **Řiďte se následujícími pokyny, abyste se vyhnuli riziku požáru, spálení, zranění, zásahu elektrickým proudem, poškození, přehřátí, neobvyklého zápachu nebo kouře.**
- Vždy používejte uvedené napětí a doporučovaný sít'ový adaptér (AD-24ES), aby nedošlo k žádnému poškození ani selhání funkce.
- V případě bouře ihned odpojte kabel adaptéru a přestaňte přístroj na štítky P-touch používat. • Nepoužívejte přístroj na štítky/adaptér P-touch v místech s vysokou vlhkostí, jako jsou například koupelny. Nedovolte, aby se napájecí zástrčka/přístroj na štítky/adaptér P-touch dostal do kontaktu s vlhkostí, například díky tomu, že na něj budete sahat mokrýma
- rukama nebo na něj vylijete nějaký nápoj. • Sít'ový kabel nepřetěžujte. Sít'ový kabel neohýbejte silou ani za něj netahejte. Sít'ový kabel a napájecí zástrčku nesmíte poškodit ani na ně umíst'ovat těžké předměty.
- Když odpojujete sít'ový kabel ze zásuvky, držte jej za zástrčku. Nepoužívejte zásuvku, která je uvolněná.
- Nespolkněte zarážku odstřihu. • Přístroj na štítky/adaptér/baterie P-touch nesmíte rozebírat ani upravovat. Při výměně baterií nepoužívejte kovové předměty, jako jsou například kleštičky nebo kovová pera. Baterie nevystavujte horku ani je nevyhazujte do ohně.
- Pokud při používání nebo uchovávání přístroje na štítky P-touch zaznamenáte nějaký neobvyklý zápach, přehřátí, změnu barvy, deformaci či cokoliv neobvyklého, ihned odpojte adaptér, vyjměte baterie a přestaňte přístroj používat.
- **UPOZORNĚNÍ** A **Řiďte se těmito pokyny, abyste zabránili osobnímu zranění, vytečení baterie, popálení a přehřátí.**
- Nedotýkejte se hrany řezače ani žádné kovové části v blízkosti tiskové hlavy.
- Pokud se chystáte přístroj na štítky P-touch delší dobu nepoužívat, vyjměte baterie a odpojte adaptér.
- Nepoužívejte spolu staré a nové baterie ani nedávejte alkalické baterie dohromady s jinými druhy.
- Přístroj na štítky/adaptér P-touch nesmíte upustit ani ho vystavit nárazu. Netlačte silou na displej LCD.
- Při zavírání krytu kazety nevsunujte mezi kryty prsty.

Bez rámečku? Rámečky nelze tisknout na 3,5 mm pásku. zahájí ochlazování. Zobrazí se doba ochlazení. Jakmile se tisková hlava ochladí, tisk

## **VŠEOBECNÉ PŘIPOMÍNKY**

- 
- Jestliže je kazeta s páskou prázdná, vyměňte ji. - Zkontrolujte, zda je kryt kazety správně uzavřen.
- Nastavení a texty se samy smazaly. Baterie by mohly být slabé, vyměňte je. Dojde-li k přerušení napájení delšímu než dvě minuty, veškerý text, nastavení a jakékoliv textové soubory
- Páska se řádně neposunuje nebo se zasekává Zkontrolujte, zda se konec pásky posouvá pod vodítko
	-

- V závislosti na umístění, materiálu a podmínkách okolního prostředí se může štítek odloupnout nebo stát neodstranitelným. Barva štítku se může změnit nebo přilnout k jiným objektům. Než štítek někam umístíte, ověřte si podmínky okolního prostředí a materiál. • Nepoužívejte přístroj na štítky žádným způsobem
- nebo za žádným účelem, které nejsou popsány v této příručce. V opačném případě by mohlo dojít k nehodě nebo poškození přístroje. • K vyčištění přístroje na štítky používejte pouze měkký
- a suchý kus látky, nikdy organická rozpouštědla. • K čištění tiskové hlavy používejte bavlněnou tyčinku
- nikdy se tiskové hlavy nedotýkejte. • Nevkládejte žádné cizí předměty do výstupního slotu ani adaptéru, atd.
- Neumíst'ujte přístroj na štítky/baterie/sít'ový adaptér na přímé sluneční světlo, déšt', do blízkosti ohřevných těles či jiných horkých zařízení, na jakékoliv místo vystavené působení extrémně vysokých či nízkých teplot (například na přístrojovou desku nebo do zadní části auta), vysoké vlhkosti či prachu.
- Na páčku odstřihu příliš netlačte.
- Zařízení netiskne nebo tiskne rozmazaně. - Zkontrolujte, zda je správně vložená kazeta s páskou.
	-
	- uložené v paměti budou vymazány.
	- pásky. - Při tisku byla stisknuta páčka odstřihu. Při tisku se páčky nedotýkejte.

Změna nastavení jazyka. Viz "POČÁTEČNÍ NASTAVENÍ".

- Pokud je kazeta prázdná, nepokoušejte se tisknout. Můžete způsobit poškození tiskové hlavy.
- Při tisku nebo přísunu materiálu netahejte za pásku poškodí to jak pásku, tak přístroj na štítky. • V případě selhání nebo opravy přístroje na štítky nebo pokud se vybijí baterie a k přístroji není připojen sít'ový adaptér, budou jakákoliv data uložená v paměti

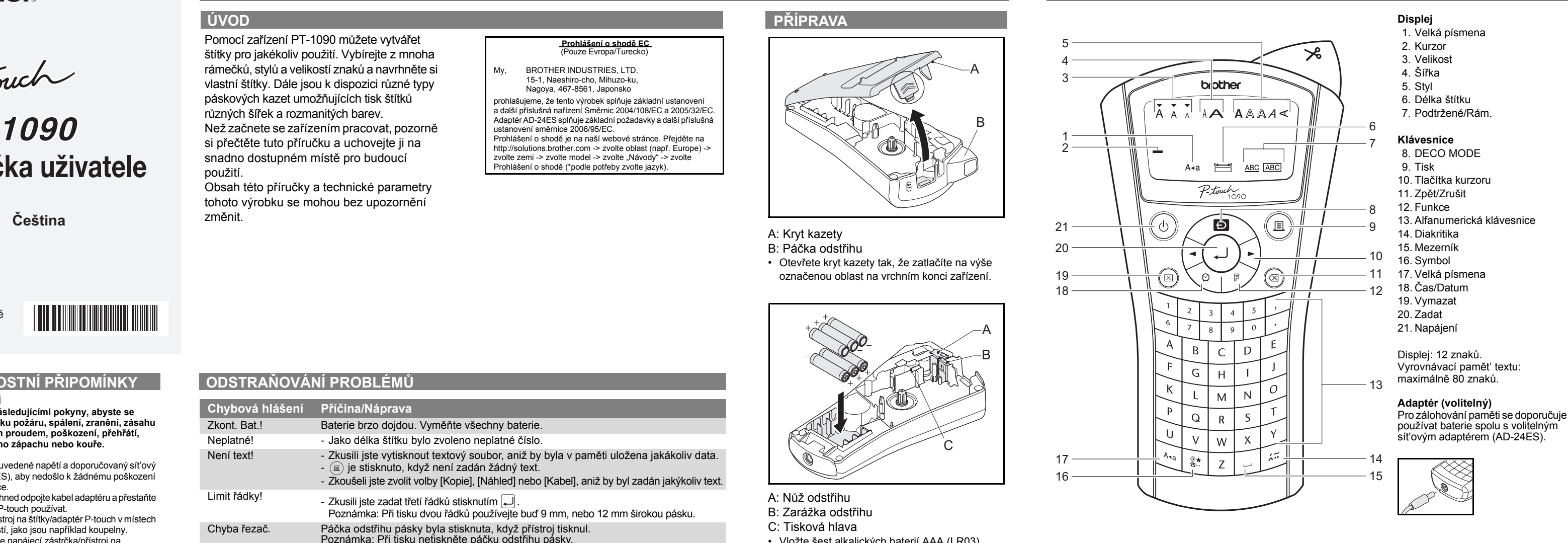

ztracena.

**ODSTRAŇOVÁNÍ PROBLÉMŮ**

**Chybová hlášení Příčina/Náprava**

• Dodejte napájení pomocí baterií nebo volitelného síťového adaptéru a stiskněte  $\circledcirc$ .

> [English/Español/Français/Hrvatski/ Italiano/Magyar/Nederlands/Norsk/Polski/ Português/Română/Slovenski/Slovensky Suomi/Svenska/Türkçe/Čeština/Dansk/ Deutsch]

Poznámka: Při tisku dvou řádků používejte buď 9 mm, nebo 12 mm širokou pásku.

Po zapnutí přístroje displej zůstává prázdný.

**Velikost**  $\left(\sqrt{1-\frac{1}{2}}\right)^{1/2}$   $\left[\frac{1}{2}\right]$   $\rightarrow$   $\left[\frac{1}{2}\right]$   $\rightarrow$   $\left[\frac{1}{2}\right]$   $\rightarrow$  $\boxed{\blacktriangleleft}$   $\boxed{\blacktriangleright}$  [Velké/Střední/Malé]  $\boxed{\blacktriangleleft}$ Kromě tohoto nastavení se automaticky přizpůsobí velikost textu šířce pásky. Vlastní vytištěná velikost se liší podle šířky pásky. **Šířka**  $\left(\bigotimes_{\mathbb{R}}\mathbb{R}^{\mathbb{R}}\right)\rightarrow\left[\mathbb{R}\right]\left[\mathbb{S}$ ířka]  $\Box\right\}$  $\boxed{\blacksquare}$  [Normální/× 2/× 1/2]  $\boxed{\blacksquare}$ 

- K dispozici je 8 rámečků. Viz tabulka  $(IV)$ na přiloženém vkládacím listu. - Rámečky nelze tisknout na 3,5 mm pásku. 1 Podtržené 3 Lístek 5 Hvězda 7 Bublina

- **Základní/Piktogram:** Pro zadávání symbolů.  $\left(\bigvee_{\mathbb{R}^d\atop\longrightarrow}\bigvee_{\mathbb{R}^d}\left[\frac{\mathbb{R}^d}{\mathbb{R}^d}\right]\to\left[\blacksquare\right]\left[\blacksquare\right]$  [Základní/Piktogram]  $\lceil\blacksquare\rceil$ 

- $\Rightarrow \boxed{\blacksquare} \boxed{\blacksquare} \boxed{\blacksquare}, \cdots \blacksquare \boxed{\blacksquare}$
- $\cdot$  Viz tabulka symbolů (Základní:  $\text{I}$  /Piktogram:  $\text{I\!I}$ ) na přiloženém vkládacím listu. • Řady symbolů (A až L) na tabulce piktogramů lze zvolit stisknutím odpovídajícího znaku. • Chcete-li přejít na další skupinu, stiskněte  $\circledR$
- (znovu). **Tisk sezn.:** K tisku všech symbolů v tabulce piktogramů.  $(2)$  sezn.
- Chyba řezač. Páčka odstřihu pásky byla stisknuta, když přístroj tisknul. Poznámka: Při tisku netiskněte páčku odstřihu pásky. Plný text! Byl již zadán maximální počet znaků (80 znaků pro obyčejný text nebo 50 znaků pro DECO MODE). Text dlouhý! - Délka textu překračuje zvolenou délku štítku. - Délka textu překračuje 200 mm, když je "Délka štítku" nastavena na [Auto]<br> in DECO MODE. - Jestliže zvolíte minimální délku štítku 30 mm, některé druhy rámečků (Lístek nebo Hvězda) vám neumožní zadat přídavný text.
- Zvolte  $\Box$  pro tisk bez rámečků nebo @ pro zrušení. Posunout OK? Páska se posunuje po tisku při zvolení [Tisk sady]. Nahlédněte do "Nastavte okraj (okraj pásky) Chladím Jestliže se tisková hlava příliš zahřeje, přístroj na štítky přestane tisknout a automaticky
- bude automaticky obnoven. V průběhu chlazení se nedotýkejte přístroje na štítky. Vložte 12mm! Pro režim DECO MODE je vhodná pouze kazeta 12 mm pásky. Není kazeta! Vložte kazetu.

- Zadejte text pro druhou řádku a stiskněte  $\overset{\sim}{\text{e}}$ . Poznámka: Netiskněte po druhém řádku textu,
- jinak se zobrazí chybové hlášení "Limit řádky!". Poznámka: Při tisku dvou řádků používejte buď 9 mm, nebo 12 mm širokou pásku.

- $\cdot$  Zadejte znak a stiskněte  $\left[\frac{1}{2}\right]$ . • Vyberte znak s diakritikou pomocí  $\boxed{\blacktriangleleft}$ nebo  $\overline{z}$  a stiskněte  $\Box$ . Seznam dostupných
- znaků naleznete v tabulce (III) na přiloženém vkládacím listu.

**Vymazat**  $\overline{\mathbf{S}}$ tisknete-li  $\circledast$ , znaky budou smazány po jednom.

 $\begin{picture}(120,111){\line(1,0){155}} \put(120,111){\line(1,0){155}} \put(120,111){\line(1,0){155}} \put(120,111){\line(1,0){155}} \put(120,111){\line(1,0){155}} \put(120,111){\line(1,0){155}} \put(120,111){\line(1,0){155}} \put(120,111){\line(1,0){155}} \put(120,111){\line(1,0){155}} \put(120,111){\line(1,0){15$ Poznámka: Lze si prohlížet pouze text, nikoliv velikost, druh písma ani žádné další funkce.

 $\left(\bigcup_{i=1}^n s_i \right)$   $\left[\bigcup_{i=1}^n s_i \right]$   $\left[\bigcup_{i=1}^n s_i \right]$   $\left[\bigcup_{i=1}^n s_i \right]$   $\left[\bigcup_{i=1}^n s_i \right]$ **Tisk**

#### • Stiskněte tlačítko  $(\text{m})$ .

- **Nastavte okraj (okraj pásky)**  $\left(\sqrt{2}$   $\left[\mathbb{F}\right] \rightarrow \left[\mathbb{Q}\right]$   $\left[\mathbb{O}$  [Okraj]  $\left[\mathbb{Q}\right] \rightarrow \mathbb{Q}$ 
	- $\boxed{\blacktriangleleft}$   $\boxed{\blacktriangleright}$  [Plné/Poloviční/Úzké/Tisk sady]  $\boxed{\blacktriangleleft}$

Když začnete zkoušet tisknout, napájení

se vypne.

 $\boxed{\blacktriangleleft}$   $\boxed{\blacktriangleright}$  [D/M/R hm]  $\boxed{\dashleftarrow}$ K dispozici jsou následující formáty.

Je-li štítek vytisknut, na obou stranách textu zbývá příliš velký okraj.

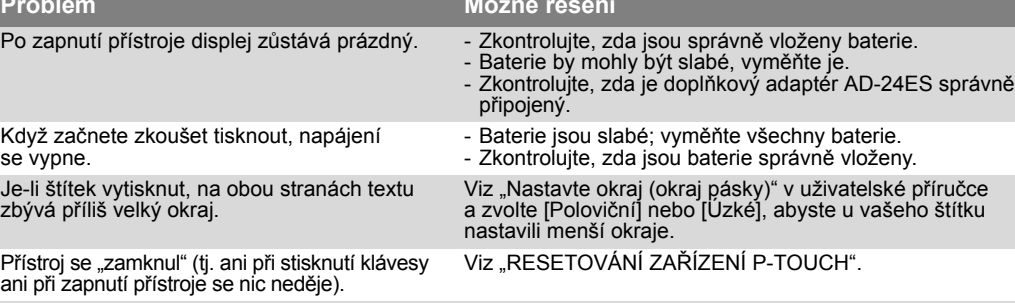

Pro vytvoření nového štítku je nutné vymazat Stiskněte a zvolte [Txt&Format].<br>veškerá nastavení textu a formátu.

ani při zapnutí přístroje se nic neděje).

Pro vytvoření nového štítku je nutné vymazat

- $\left(\sqrt{N_{\rm{max}}}\right)^{1/2}$   $\rightarrow$   $\left[\blacksquare\right]$   $\triangleright$   $\left[\blacksquare\right]$   $\uparrow$   $\uparrow$  $\boxed{\blacktriangleleft}$   $\boxed{\blacktriangleright}$  [Auto/30 mm-200 mm]  $\boxed{\blacktriangleleft}$   $\rightarrow$ 
	- BROTHER  $\Box \rightarrow$ [Tisk/Ukončit]
- Některé návrhy mají vedle sebe v tabulce zatržítko. Jestliže zvolíte tuto volbu, zařízení může v případě, že se tisková hlava příliš zahřeje, automaticky přestat tisknout, což hlavě umožní, aby vychladla. Zobrazí se doba chlazení. Jakmile se tisková hlava ochladí, tisk bude automaticky obnoven.
- V závislosti na zvoleném formátu se nemusí vytisknout celý obsah vašeho textu. • Formáty šablon nelze měnit.
- Zvýrazněné symboly na přiloženém vkládacím papíru nejsou dostupné v DECO MODE.<br>• Chcete-li vymazat všechen text, stiskněte (**)**.
- Objeví se "Vymazat?". Stiskněte <sub>pr</sub> pro vymazání nebo @) pro zrušení.
- Když otevřete režim DECO MODE, objeví se naposledy tisknutý text a délka štítku.
- Stisknutím  $\circledcirc$ ) se vrátíte na předešlý krok.
- Stisknutím  $\Box$  změníte nastavení "Délky štítku" zpět na [Auto]. • Chcete-li režim DECO MODE opustit,
- tiskněte , dokud se na displeji nezobrazí displej pro zadávání textu. Alternativní možnost: zvolte [Ukončit] ve výběrovém okně
- [Tisk]/[Ukončit]. Poznámka: Tisk návrhů DECO MODE je pouze dostupný při používání 12 mm

v přístroji na štítky.

 $$ 

níže, řiďte se těmito kroky: Zadejte až 2 řádky textu.  $\left(\bigotimes_{\mathbb{N}}\mathbb{C}\right)_{\mathbb{C}}$   $\left[\mathbb{F}\right]\to\left[\mathbb{C}\right]$   $\left[\mathbb{K}\right]$  [Kabel]  $\left[\mathbb{L}\right]\to\mathbb{C}$ 

Na vytištěném štítku se objeví černá horizontální čára.

 $\left(\bigoplus_{i\in\mathbb{N}}\mathbb{Z}_i\right)\circ\left[\bigoplus_{i\in\mathbb{N}}\Rightarrow\left[\bigoplus_{i\in\mathbb{N}}\left[\text{Soubor}\right]\right]\right]\right)$  $\boxed{\blacksquare}$   $\boxed{\blacksquare}$  [Uložit]  $\boxed{\blacktriangle}$   $\rightarrow$  $\boxed{=}$   $\boxed{}$  [1-9]  $\boxed{=}$ **Tisk**

## $\left(\bigotimes_{\mathbb{N}}\mathbb{C}\right)$   $\left[\mathbb{F}\right] \rightarrow \left[\mathbb{R}\right]$  [Soubor]  $\left[\mathbb{R}\right] \rightarrow$  $\boxed{\blacksquare}$   $\boxed{\blacktriangleright}$  [Tisk]  $\boxed{\blacksquare}$   $\rightarrow$  $\boxed{\blacksquare}$   $\boxed{\blacksquare}$  [1-9]  $\boxed{\blacksquare}$

Poznámka: Pokud se pokusíte uložit štítek a již existuje štítek s tímto číslem uložený, zobrazí se hlášení "Přepsat?"

- Na tiskové hlavě může být prach. Vyjměte kazetu s páskou a pomocí suché bavlněné tyčinky jemně otřete tiskovou hlavu zezdola nahoru a zpět.
- čisticí kazetu (TZ-CL3) na tiskovou hlavu.

- Tiskovou hlavu lze čistit snáze, pokud použijete volitelnou

Kromě základních kroků hledání funkce přístroj na štítky také nabízí uživateli funkční zkratky - což usnadňuje přeskočit na často používanou funkci. • Stiskněte  $\boxed{\mathbb{F}}$  a poté tlačítko zkratky. • Potvrďte stisknutím  $\Box$ .

**PŘÍPRAVA**

A: Kryt kazety

B: Páčka odstřihu

• Otevřete kryt kazety tak, že zatlačíte na výše označenou oblast na vrchním konci zařízení.

- A: Nůž odstřihu
- B: Zarážka odstřihu
- C: Tisková hlava • Vložte šest alkalických baterií AAA (LR03).
- Ujistěte se, že baterie jsou vloženy se správnou polarizací + a -.

Poznámka: Používejte pouze nové baterie.

A: Ozubené kolečko

- Zkontrolujte, zda se konec kazety posouvá pod vodítko kazety.
- Pokud se uvolnila barvonosná páska v kazetě, prsty otočte ozubené kolečko ve směru šipky na kazetě, dokud nebude páska napnutá.

A: Výstupní slot kazety

- Vložte kazetu s páskou.
- Ujistěte se, že kazeta zapadnula na místo.
- Zavřete kryt kazety.
- Po nainstalování kazety posuňte ji (viz "Podávání (podávání kazety)") a poté zatlačte na páčku odřezu kazety, abyste ji odřízli.

Poznámka: S tímto přístrojem používejte pouze kazety Brother TZ.

**RESETOVÁNÍ ZAŘÍZENÍ P-TOUCH** Pokud přístroj na štítky řádně nefunguje nebo si přejete obnovit nastavení, můžete přístroj P-touch

- resetovat. • Vypněte přístroj na štítky.
- Stiskněte  $\boxed{\mathbb{F}}$  a  $\boxed{\mathbb{R}}$ .
- Stiskněte  $\boxed{\mathbb{F}}$  a  $\boxed{\text{R}}$ , stiskněte jednou  $\boxed{\text{\textcircled{\tiny 0}}}$ a zapnete přístroj na štítky.
- Uvolněte  $\boxed{\mathbb{F}}$  a  $\boxed{\mathbb{R}}$ .
- Poznámka: Vnitřní pamět se vymaže a veškerý text, nastavení a uložené soubory budou vymazány.

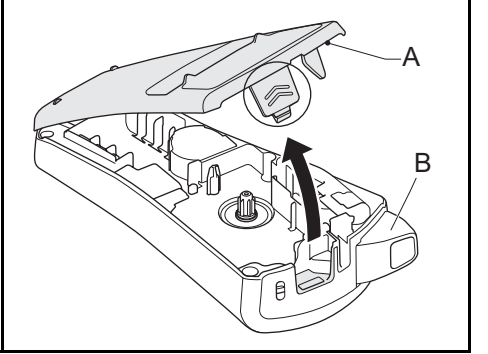

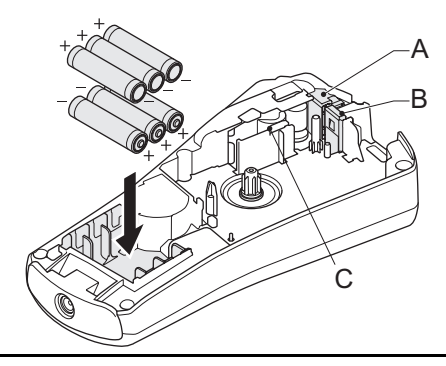

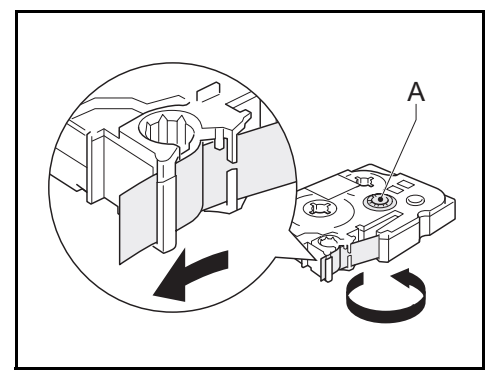

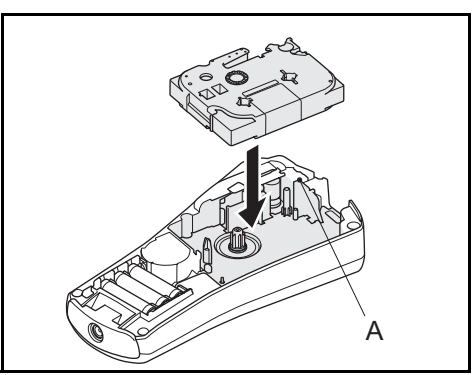

# **TISK ŠTÍTKŮ**

#### **POČÁTEČNÍ NASTAVENÍ 1. Zapněte svůj přístroj**

#### **2. Nastavte jazyk**

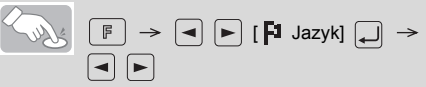

# **NASTAVENÍ (NÁVRH ŠTÍTKŮ)**

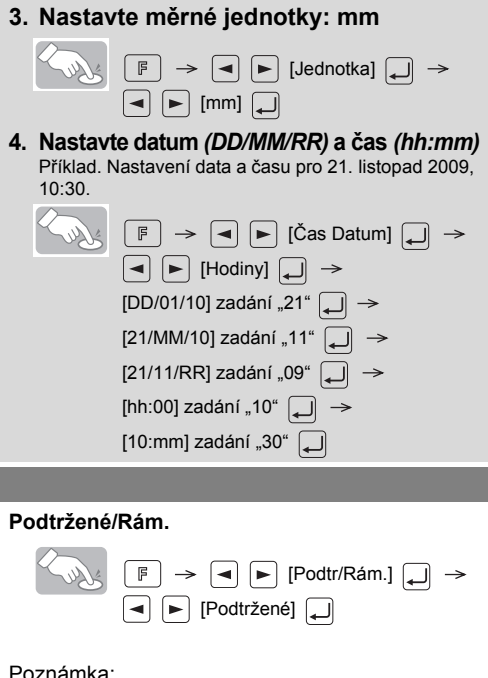

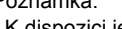

**Styl**  $\boxed{\mathbb{F}} \rightarrow \boxed{\blacktriangleleft} \boxed{\blacktriangleright} \boxed{\text{Styl}} \boxed{\blacktriangleleft} \rightarrow$ [Normální/Tučné/Obrysové/ Stínované/Kurzíva/Kurz tučné/Kurz obrys/

Kurz stín./Vertikální/]

2 Oblý rám 4 Titulek 6 Srdce 8 Květina

#### **ZADÁVÁNÍ TEXTU**

**Velká/Malá písmena** Velká/Malá písmena: Stisknutím Aaa přepínejte mezi ZAP/VYP.

#### **Symboly**

$$
\begin{array}{c}\n\begin{array}{c}\n\text{This is a linear combination of the following matrices:}\n\end{array} \\
\begin{array}{c}\n\text{This is a linear combination of the following matrices:}\n\end{array}
$$

A 0A&&A 02 C 50A\$\$@Eb E \$655&\$3\$ G \$6556668A 1-654#4\$4/ K AWA 664&d<br>B Maza 204 D AS&&&X F 56006000 H \$6408404 J &&&4242 L %A 48766 **Dvouřádkový text**  $\cdot$  Zadejte text pro první řádku a stiskněte  $\Box$ .

#### **Znaky s diakritikou**

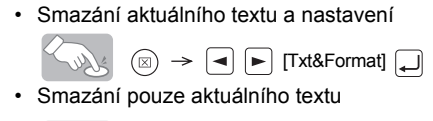

 $\left(\begin{array}{ccccc} \mathbb{R} & \mathbb{R} & \mathbb{R} & \mathbb{R} \end{array}\right)\rightarrow\left[\begin{array}{c} \mathbb{R} & \mathbb{R} & \mathbb{R} \end{array}\right]$  [Pouze text]  $\left[\begin{array}{c} \mathbb{R} & \mathbb{R} \end{array}\right]$ 

#### **TISK ŠTÍTKŮ Náhled textu**

#### **Podavač (posun pásky)**

- **Plné/Poloviční/Úzké:** Pro ponechání shodných okrajů na obou stranách textu. **- Tisk sady:** Pro vytváření štítků, které obsahují text v různých stylech a formátech. 1. Když se objeví hlášení "Posunout OK?" [Plné]  $\begin{array}{c|c|c|c|c|c} \hline & \text{ABC} & & \text{ABC} & & \text{ABC} \\ \hline \hline \text{25 mm} & \text{25 mm} & & \text{12 mm} & & \text{4 mm } 4 \text{ mm} \\ \hline \end{array}$  $\begin{array}{r} \begin{array}{c} \hline \end{array} \end{array}$   $\begin{array}{c} \hline \end{array}$   $\begin{array}{c} \hline \end{array}$   $\begin{array}{c} \hline \end{array}$   $\begin{array}{c} \hline \end{array}$   $\begin{array}{c} \hline \end{array}$   $\begin{array}{c} \hline \end{array}$   $\begin{array}{c} \hline \end{array}$   $\begin{array}{c} \hline \end{array}$   $\begin{array}{c} \hline \end{array}$   $\begin{array}{c} \hline \end{array}$   $\begin{array}{c} \hline$ [Poloviční] [Úzké]
- po vytištění štítku, stiskněte  $(\circledast)$ . **2.** Vymažte text, zadejte text pro další štítek
- a stiskněte  $(\mathbf{r})$ . **3.** Pro každý další štítek opakujte kroky 1 a 2. 4. Když se objeví hlášení "Posunout OK?"
- po vytištění posledního štítku, stiskněte . **5.** Po posunutí pásky stiskněte páčku odstřihu, abyste odřízli sadu štítků.

 $\textcircled{\tiny{F}}$   $\rightarrow$   $\textcircled{\tiny{F}}$  [Posunout OK?]  $\textcircled{\tiny{F}}$ 

## ABC ABC

**Tvorba kopií**

 $\begin{picture}(130,10) \put(0,0){\line(1,0){10}} \put(15,0){\line(1,0){10}} \put(15,0){\line(1,0){10}} \put(15,0){\line(1,0){10}} \put(15,0){\line(1,0){10}} \put(15,0){\line(1,0){10}} \put(15,0){\line(1,0){10}} \put(15,0){\line(1,0){10}} \put(15,0){\line(1,0){10}} \put(15,0){\line(1,0){10}} \put(15,0){\line(1,0){10}} \put(15,0){\line($  $\boxed{\blacksquare}$   $\boxed{\blacktriangleright}$  [Zvol 1-9?]  $\boxed{\blacksquare}$ 

Můžete vytisknout až 9 kopií štítku.

Chcete-li vytisknout stejné štítky s nejužšími okraji, nastavte okraj na Úzký.

#### **ČAS/DATUM**

Čas a datum můžete přidat jedním stisknutím tlačítka. K dispozici je osm formátů.

**Přidat čas/datum**

 $\left[\frac{1}{2}\right]$  [abc\_]  $\rightarrow$  [abc 21/11/09\_]

#### **Zvolit formát**

 $\left(\bigotimes_{i\in\mathbb{N}}\mathbb{F}^i\right)\rightarrow\left[\blacksquare\right]\rightarrow\left[\bigotimes$  [Čas Datum]  $\Box\right]\rightarrow\left[\bigotimes$  $\boxed{\blacktriangleleft}$   $\boxed{\blacktriangleright}$  [Formát]  $\boxed{\dashleftarrow}$   $\rightarrow$ 

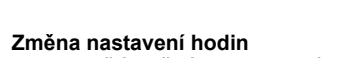

• Viz POČÁTEČNÍ NASTAVENÍ, krok 4.

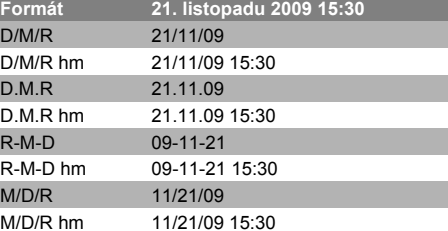

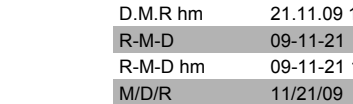

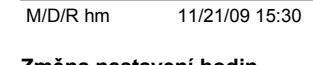

### **DECO MODE**

Tato funkce vám umožňuje vytvořit unikátní štítky pomocí zabudovaných šablon. Seznam dostupných návrhů naleznete v tabulce ( $_{\rm V}$ ) na přiloženém vkládacím listu.

## Příklad: (návrh/formát 10)

#### **BROTHER BROTHER BR**

širokých kazet s páskami. Maximální délka štítku v režimu DECO MODE je 200 mm. Při zvolení funkce [Auto] zařízení automaticky upraví délku tak, aby se text objevil na štítku jenom jednou.

**TVORBA KABELOVÝCH ŠTÍTKŮ** Chcete-li vytvořit štítky, jako je štítek zobrazený

Vytiskněte štítek pomocí funkce tisku pro kabel a nalepte jej kolem kabelu. Při nalepování vždy používejte flexibilní identifikační pásku společnosti

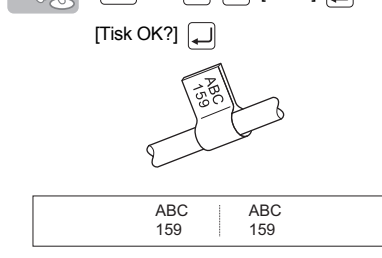

Brother. Doporučené podmínky používání pásky naleznete v manuálu přiloženém k flexibilní identifikační pásce. Při tvorbě kabelových štítků se nastavení délky štítku a okraje automaticky vrátí na [Auto].

# **UKLÁDÁNÍ ŠTÍTKŮ**

Uložit lze až devět štítků a později je znovu otevřít pro tisk. Je také možné upravovat a přepisovat uložené štítky.

#### **Uložit**

**Otevřít**

 $\begin{array}{|c|c|c|c|c|}\hline \textbf{C} & \textbf{E} & \textbf{E} & \textbf{E} & \textbf{E} & \textbf{E} \\ \hline \textbf{E} & \textbf{E} & \textbf{E} & \textbf{E} & \textbf{E} & \textbf{E} & \textbf{E} \\ \hline \textbf{E} & \textbf{E} & \textbf{E} & \textbf{E} & \textbf{E} & \textbf{E} & \textbf{E} & \textbf{E} & \textbf{E} \\ \hline \textbf{E} & \textbf{E} & \textbf{E} & \textbf{E} & \textbf{E} & \textbf$  $\boxed{\blacktriangleleft}$   $\boxed{\blacktriangleright}$  [Otevřít]  $\boxed{\blacktriangle}$   $\rightarrow$  $\boxed{\blacksquare}$   $\boxed{\blacktriangleright}$  [1-9]  $\boxed{\blacksquare}$ 

#### **ZKRATKY**

#### **Tlačítka a funkce zkratek**

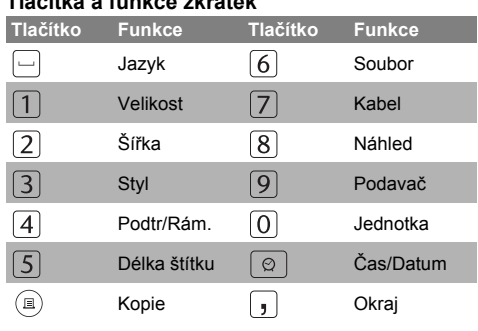

**PŘÍSLUŠENSTVÍ**

Pokud se nůž řezače opakovaným používáním ztupí a pásku nelze čistě řezat, vyměňte jednotku řezače za novou (kat. č. TC-5), kterou získáte od autorizovaného prodejce společnosti Brother.

Kazety s páskami Přečtěte si přiložený Katalog pásek. Sít'ový adaptér AD-24ES Řezací jednotka TC-5 (náhradní)

Čisticí kazeta TZ-CL3

Zkont. Bat.! Baterie brzo dojdou. Vyměňte všechny baterie. Neplatné! - Jako délka štítku bylo zvoleno neplatné číslo. Není text! - Zkusili jste vytisknout textový soubor, aniž by byla v paměti uložena jakákoliv data. -  $\circ$  je stisknuto, když není zadán žádný text. - Zkoušeli jste zvolit volby [Kopie], [Náhled] nebo [Kabel], aniž by byl zadán jakýkoliv text. . Limit řádky!<br>- Zkusili jste zadat třetí řádků stisknutím .

 **UPOZORNĚNÍ**

• Nedotýkejte se nože odstřihu. • Nepolykejte zarážku odstřihu. Rozměry (Š × H × V) Doplňkový

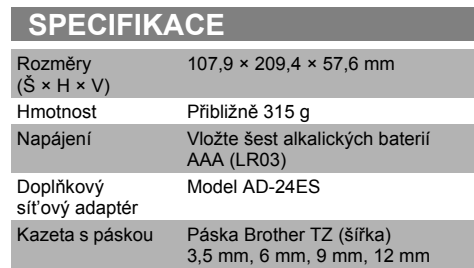

sít'ový adaptér Model AD-24ES Kazeta s páskou Páska Brother TZ (šířka)

#### Kontaktní informace

Kontaktní informace se v závislosti na zemi mohou lišit. Viz webová stránka http://www.brother.eu/

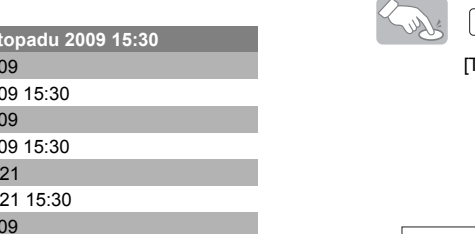

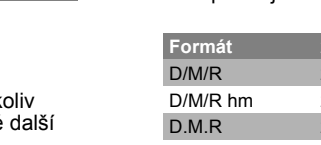

19 $20 21 -$ 

**Polski**

Wydrukowano w Chinac

**1090Használati útmutató**

Nyomtatatás helye: Kína

**Magyar**

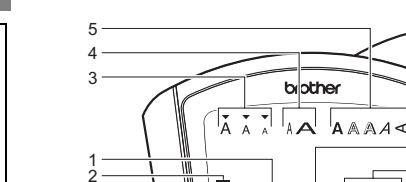

 $16 17 -$ 

### **WPROWADZENIE**

长 P-touch

**brother** 

Podręcznik użytkownika

#### **WSTĘP** Urządzenie PT-1090 służy do tworzenia etykiet dowolnego zastosowania. Duży wybór ramek, wielkości znaków i styli pisma umożliwia przygotowywanie własnych etykiet. Szeroka gama dostępnych kaset <sup>z</sup> taśmą umożliwia drukowanie etykiet różnej wielkości i w różnych kolorach.

przeczytaj dokładnie instrukcję i zachowaj ją na przyszłość. Treść tej instrukcji i dane techniczne produktu mogą ulec zmianom bez powiadomienia.

 **Deklaracja zgodności EC**  (Tylko Europa/Turcja)

Firma BROTHER INDUSTRIES, LTD. 15-1, Naeshiro-cho, Mizuho-ku, Nagoya, 467-8561, Japonia

jeśli to konieczne).

! Fróbowano wydrukować tekst, gdy w pamięci nie było żadnych danych.<br>- Naciśnięto przycisk (⊜) bez wprowadzenia tekstu.<br>- Próbowano ustawić opcje [Kopie], [Podgląd] lub [Kabel] bez wprowadzenia tekstu.

**ZALECENIA BEZPIECZEŃSTWA**

OSTRZEŻENIE<br>Należy postępować zgodnie z tymi<br>wskazówkami, aby uniknąć ryzyka pożaru,<br>poparzeń, obrażeń, porażenia prądem<br>elektrycznym, uszkodzeń, przegrzania,<br>wydzielania nietypowych zapachów lub dymu.

**UWAGA** Postępuj zgodnie z poniższymi wskazówkami,<br>aby uniknąć obrażeń, wycieków z baterii,<br>oparzeń lub wysokich temperatur.

• Nie dotykaj krawędzi obcinacza ani żadnych części<br>• Usuń baterie i odłącz zasilacz, jeśli nie będziesz<br>• Usuń baterie i odłącz zasilacz, jeśli nie będziesz<br>• Korzystać z drukarki etykiet P-touch przez dłuższy czas<br>• Nie baterii alkalicznych i innych. Unikaj upuszczania lub uderzania drukarki etykiet P-touch lub zasilacza. Nie naciskaj mocno wyświetlacza LCD. Nie wkładaj palca pomiędzy pokrywy przy zamykaniu

• Aby uniknąć zniszczenia lub uszkodzenia urządzenia, korzystaj zawsze z właściwego napięcia i zalecanego zasilacza (AD-24ES). Podczas burzy z wyładowaniami atmosferycznymi<br>natychmiast odłącz przewód zasilacza i zaprzestań<br>używania drukarki etykiet P-touch.<br>Nie korzystaj z drukarki etykiet P-touch/zasilacza w miejscach o wysokiej wilgotności, takich jak łazienk Nie dopuść do zamoczenia drukarki etykiet P-touch/ zasilacza/wtyczki poprzez korzystanie z nich mokrym <sup>r</sup>ękami lub wylanie napojów. Nie przeciążaj kabla zasilania. Nie zginaj ani nie ciągnij kabla zasilania przy użyciu siły. Nie uszkadzaj ani nie umieszczaj ciężkich przedmiotów na przewodzie zasilania lub wtyczce. Przy odłączaniu przewodu zasilania od gniazdka trzymaj go za wtyczkę. Nie korzystaj z luźnych gniazdek elektrycznych. Nie połykaj ogranicznika obcinacza. The polysig og ininizalma oboratoza<br>
The interval and interval and interval of the dividend process of the dividend<br>
P-touch/zasilaczu/bateriach. Do wymiany baterii nie<br>
stosuj przedmiotów metalowych, takich jak pinceta<br>
w nietypowego zapachu, wysokiej temperatury, deformacji, przebarwień lub czegokolwiek niepokojącego podczas korzystania z urządzenia lub jego przechowywania.

wias<br>Wilay z dużą ilością kurzu. Nie naciskaj zbyt mocno na dźwignię obcinacza. • Nie próbuj drukować, kiedy kaseta jest pusta; moż<sup>e</sup> to uszkodzić głowicę drukującą. • Nie ciągnij za taśmę podczas drukowania lub podawania; Sprwdź Bat.! Baterie wyczerpują się. Wymień wszystkie baterie. Niepoprawny! - Wybrano nieprawidłową liczbę podając długość etykiety

n<br>i automatycznie ochładza się. Czas chłodzenia zostanie wyświetlony. Gdy głowica<br>drukująca jest chłodna, drukarka automatycznie wznawia drukowanie. Nie należy<br>dotykać drukarki etykiet podczas chłodzenia.<br>dotykać drukarki Włóż 12mm! W trybie DECO MODE można korzystać tylko z kaset z taśmą<sup>o</sup> szerokości 12 mm.

pokrywy kasety.

#### **ZALECENIA OGÓLNE**

Urządzenie "zawiesiło się"<br>(to znaczy, nic się nie dzieje po naciśnięciu przycisku<br>nawet wtedy, gdy urządzenie nawet wtedy, gdy urządzenie jest włączone).

 W zależności od miejsca, materiału i pogody etykiety mogą odkleić się lub ich odklejenie może stać się niemożliwe, ich kolor może się zmienić lub może zostać przeniesiony na inne przedmioty. Przed naklejeniem etykiety sprawdź warunki atmosferyczne i właściwości materiału.<br>• Nie korzystaj z drukarki etykiet P-touch w jakikolwiek<br>• inny sposób lub w jakimkolwiek innym celu niż opisany<br>• ininispzej instrukcji. Takie działanie może doprowadzić<br>• do wypadków lub uszkodzenia urządzenia • Do czyszczenia głowicy drukującej używaj bawełnianego wacika; nie dotykaj głowicy drukującej. • Nie wkładaj żadnych ciał obcych do otworu wyjścia taśmy ani do zasilacza itp.<br>Nie umieszczaj drukańci etykiet P-touch/baterii/zasilacza<br>bezpośrednio na słońcu lub deszczu, w pobliżu<br>grzejników lub imych źródeł ciepła, w jakimkolwiek<br>miejscu narażonym na powstawanie bardzo lub półce z tyłu samochodu), ani w miejscach o wysokiej

 Jeśli pasek z tuszem w kasecie się poluzuje, przekręcaj kółko zębate palcem w kierunku strzałki na kasecie, aż luz przestanie występować

A: Szczelina wylotowa Włóż kasetę z taśmą. • Upewnij się, że kaseta zaskoczyła we właściwym położeniu. Zamknij pokrywę kasety. • Po zainstalowaniu taśmy wysuń ją jednorazowo<br>(patrz "Wysunięcie (wysuwanie taśmy)")

uszkodzi to taśmę i drukarkę. Wszelkie dane przechowywane w pamięci zostaną utracone w razie awarii lub naprawy drukarki etykiet P-touch a także w przypadku wyczerpania baterii, gdy nie jest podłączony zasilacz.

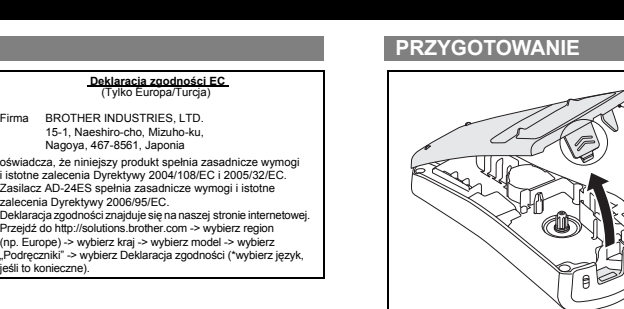

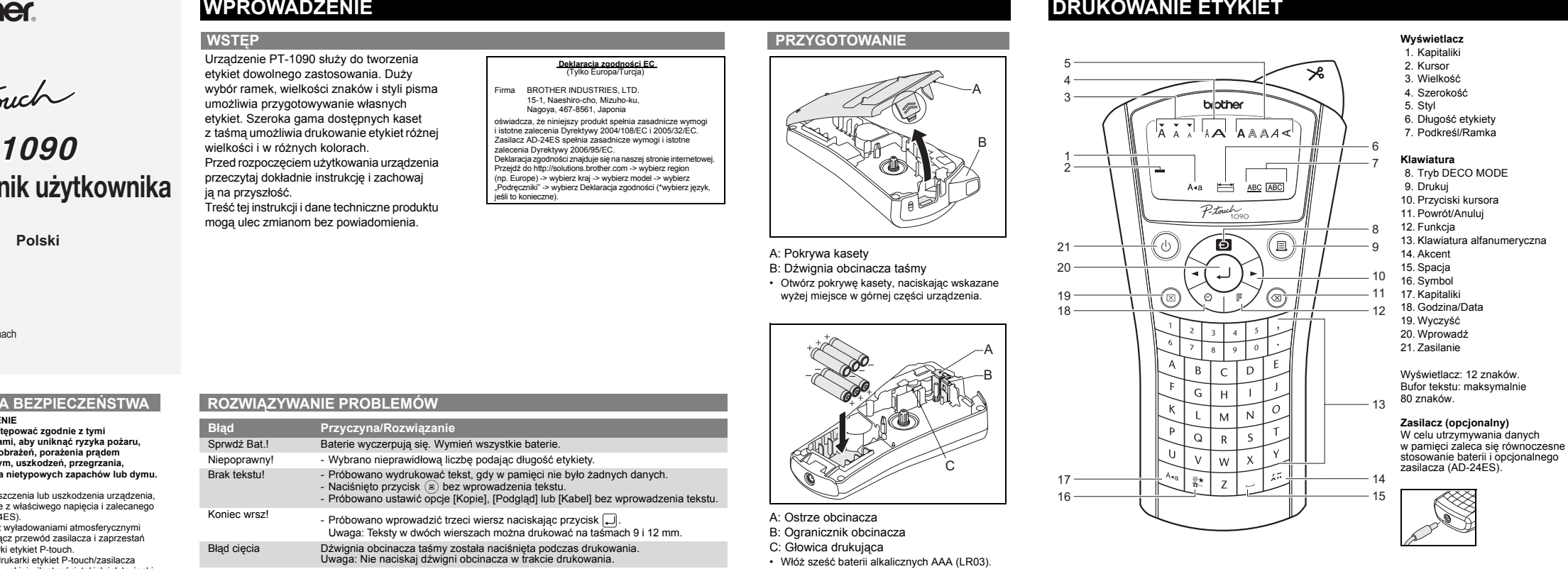

**ROZWIĄZYWANIE PROBLEMÓW Błąd Przyczyna/Rozwiązanie**

Brak tekstu!

**USTAWIENIA POCZ ĄTKOWE 1. Uruchom urządzenie** • Zapewnij zasilanie używając baterii lub podłączając opcjonalny zasilacz i naciśnij przycisk . **2. Ustaw język** [ Język] [English/Español/Français/Hrvatski/ Italiano/Magyar/Nederlands/Norsk/Polski/ Português/Română/Slovenski/Slovenský/ suominin Suomin Suomin Suomin<br>Suomin Kakki Kallinna Kakkaan ja kutenkaan kutenkaan kutenkaan kutenkaan kutenkaan kutenkaan kutenkaan kutenka Deutsch] **3. Ustaw jednostkę miary: mm**  $\left[\begin{array}{ccc} \bullet & \bullet & \bullet \\ \bullet & \bullet & \end{array}\right] \rightarrow \left[\begin{array}{ccc} \bullet & \bullet & \bullet \\ \bullet & \end{array}\right] \rightarrow \left[\begin{array}{ccc} \bullet & \bullet & \bullet \\ \bullet & \end{array}\right] \rightarrow \left[\begin{array}{ccc} \bullet & \bullet & \bullet \\ \bullet & \end{array}\right]$  $\Box$   $\Box$   $\Box$ **4. Ustaw datę** *(DD/MM/RR)* **i czas** *(gg:mm)* Przykład: Ustawianie daty i godziny na 21 listopada 2009 10:30. $\left[\begin{array}{c} \sqrt{2} & \sqrt{2} \\ \sqrt{2} & \sqrt{2} \end{array}\right] \rightarrow \left[\begin{array}{ccc} \end{array}\right] \rightarrow \left[\begin{array}{ccc} \end{array}\right] \rightarrow \left[\begin{array}{ccc} \end{array}\right] \rightarrow \left[\begin{array}{ccc} \end{array}\right] \rightarrow \left[\begin{array}{ccc} \end{array}\right] \rightarrow \left[\begin{array}{ccc} \end{array}\right] \rightarrow \left[\begin{array}{ccc} \end{array}\right] \rightarrow \left[\begin{array}{ccc} \end{array}\right] \rightarrow \left[\begin{array}{ccc} \end{array}\right] \rightarrow \left[\begin{array}{ccc} \end{array}\right] \$  $\boxed{\blacksquare}$   $\boxed{\blacktriangleright}$  [Zegar]  $\boxed{\blacksquare}$   $\rightarrow$  $[DD/01/10]$  wprowadź "21"  $\boxed{\rightarrow}$ [21/MM/10] wprowadź "11" [21/11/RR] wprowadź "09"  $[gg:00]$  wprowadź "10"  $\boxed{\rightarrow}$  $[10:mm]$  wprowadź "30" **USTAWIENIA (PROJEKTY ETYKIET) Wielkość** $\begin{picture}(150,10) \put(0,0){\line(1,0){10}} \put(15,0){\line(1,0){10}} \put(15,0){\line(1,0){10}} \put(15,0){\line(1,0){10}} \put(15,0){\line(1,0){10}} \put(15,0){\line(1,0){10}} \put(15,0){\line(1,0){10}} \put(15,0){\line(1,0){10}} \put(15,0){\line(1,0){10}} \put(15,0){\line(1,0){10}} \put(15,0){\line(1,0){10}} \put(15,0){\line($ [Duża/Średnia/Mała] Poza tym ustawieniem rozmiar tekstu automatycznie dostosowuje się do szerokości taśmy. Rzeczywisty drukowany rozmiar zależy od szerokości taśmy. **Szerokość** $\begin{picture}(150,10) \put(0,0){\line(1,0){10}} \put(15,0){\line(1,0){10}} \put(15,0){\line(1,0){10}} \put(15,0){\line(1,0){10}} \put(15,0){\line(1,0){10}} \put(15,0){\line(1,0){10}} \put(15,0){\line(1,0){10}} \put(15,0){\line(1,0){10}} \put(15,0){\line(1,0){10}} \put(15,0){\line(1,0){10}} \put(15,0){\line(1,0){10}} \put(15,0){\line($  $\boxed{\blacksquare}$  [Normalna/× 2/× 1/2]  $\boxed{\blacksquare}$ **Styl**  $\begin{picture}(150,10) \put(0,0){\line(1,0){10}} \put(15,0){\line(1,0){10}} \put(15,0){\line(1,0){10}} \put(15,0){\line(1,0){10}} \put(15,0){\line(1,0){10}} \put(15,0){\line(1,0){10}} \put(15,0){\line(1,0){10}} \put(15,0){\line(1,0){10}} \put(15,0){\line(1,0){10}} \put(15,0){\line(1,0){10}} \put(15,0){\line(1,0){10}} \put(15,0){\line($ [Normalny/Gruby/Obrys/Cień/Kurs **Podkreśl/Ramka** $\left\{\begin{array}{c} \begin{array}{c} \end{array} \right\} \begin{array}{c} \mathbb{F} \end{array} \rightarrow \begin{array}{c} \blacksquare \end{array} \begin{array}{c} \blacksquare \end{array} \begin{array}{c} \blacksquare \end{array} \begin{array}{c} \blacksquare \end{array} \begin{array}{c} \blacksquare \end{array} \begin{array}{c} \blacksquare \end{array} \begin{array}{c} \blacksquare \end{array} \end{array} \begin{array}{c} \blacksquare \end{array} \begin{array}{c} \end{array} \begin{array}{c} \end{array} \begin{array}{c} \end{array} \begin{array}{$ 

listę projektów, sprawdź tabelę ( $\operatorname{\gamma}$ ) na załączonej<sup>.</sup><br>wkładce.

 $\left[\begin{array}{ccc} \bullet & \bullet & \bullet \\ \bullet & \bullet & \bullet \end{array}\right] \rightarrow \left[\begin{array}{ccc} \bullet & \bullet & \bullet \\ \bullet & \bullet & \bullet \end{array}\right] \rightarrow \left[\begin{array}{ccc} \bullet & \bullet & \bullet \\ \bullet & \bullet & \bullet \end{array}\right] \rightarrow \left[\begin{array}{ccc} \bullet & \bullet & \bullet \\ \bullet & \bullet & \bullet \end{array}\right] \rightarrow \left[\begin{array}{ccc} \bullet & \bullet & \bullet \\ \bullet & \bullet & \bullet \end{array}\right]$  $\boxed{\rightarrow}$  [Auto/30 mm-200 mm]  $\boxed{\rightarrow}$ 

 $\boxed{\blacksquare}$  [Drukuj/Wyjście]  $\boxed{\blacksquare}$ 

Koniec wrsz!

- Próbowano wprowadzić trzeci wiersz naciskając przycisk . Uwaga: Teksty w dwóch wierszach można drukować na taśmach 9 i 12 mm.

Błąd cięcia Dźwignia obcinacza taśmy została naciśnięta podczas drukowania. Uwaga: Nie naciskaj dźwigni obcinacza w trakcie drukowania. Peł. pamięć! Została już wprowadzona maksymalna liczba znaków (80 znaków w przypadku normalnego tekstu lub 50 znaków w trybie DECO MODE). Tkst za dłg! - Długość tekstu przekracza wybraną długość etykiety. - Długość tekstu przekracza 200 mm, gdy opcja "Dł. etykiety" została ustawiona na [Auto] w trybie DECO MODE.

W przypadku wybrania minimalnej długości etykiety o wartości 30 mm w niektórych typach ramek (Liść lub Gwiazda) nie będzie można wprowadzić dodatkowego tekstu.

Bz ramki OK?

```
• Patrz tabela symboli (Podstawowy: [/<br>Piktograf: ∐) na załączonym arkuszu wkładki.
• Wiersze symboli (A do L) w tabeli Piktograf 
można wybierać naciskając odpowiedni znak.
• Aby przejść do następnej grupy, naciśnij 
przycisk <sub>®*</sub> (ponownie).
 Lista druk: Służy do drukowania wszystkich 
symboli w tabeli piktografów.
```
 $\left[\begin{array}{cc} \bullet & \bullet \\ \bullet & \bullet \end{array}\right] \rightarrow \left[\begin{array}{cc} \bullet & \bullet \\ \bullet & \bullet \end{array}\right]$  [Lista druk]  $\left[\begin{array}{ccc} \bullet & \bullet \\ \bullet & \bullet \end{array}\right]$ [Drukować?]

Conservate Espanista (1881)<br>Donamarka Espanista (1881) **Tekst dwuwierszowy** • Wprowadź tekst pierwszego wiersza i naciśnij

•przycisk . Uwaga: Nie naciskaj przycisku po drugim wierszu, w przeciwnym razie zostanie wyświetlony komunikat o błędzie "Koniec wrsz!". Uwaga: Teksty w dwóch wierszach należy drukować na taśmach 9 i 12 mm. **Znaki specjalne**<br>• Wpisz znak i naciśnij przycisk [ে]. Wybierz znak specjalny za pomocą przycisków lub i naciśnij . Aby zobaczyć listę znaków specjalnych, sprawdź tabelę ( ) na załączonej wkładce. **Wyczyść** wyczysc<br>Naciśnięcie przycisku <mark>o powoduje usuwanie</mark> kolejnych znaków. Usuwanie całego tekstu i ustawień  $\left[\begin{array}{ccc} \bullet & \bullet & \bullet \\ \bullet & \bullet & \bullet \end{array}\right] \rightarrow \left[\begin{array}{ccc} \bullet & \bullet & \bullet \\ \bullet & \bullet & \bullet \end{array}\right]$  [Txt&Format]  $\begin{array}{ccc} \bullet & \bullet & \bullet \\ \bullet & \bullet & \bullet \end{array}\right]$ • Usuwanie tylko tekstu  $\left[\begin{matrix} \mathbb{C} \mathbb{C} \end{matrix}\right] \circledast \mathbb{C} \rightarrow \text{I} \circledast \mathbb{C}$  [Tylko tkst]

 Ramki nie są drukowane na taśmie 3,5 mm. Wybierz przycisk , aby drukować bez ramki, lub przycisk , aby anulować. Wysuwać? Taśma jest podawana po drukowaniu, gdy wybrana jest opcja [Drk ciągły]. Patrz "Ustawianie marginesu (margines taśmy)".

Chłodzen

#### $\begin{picture}(150,10) \put(0,0){\line(1,0){10}} \put(15,0){\line(1,0){10}} \put(15,0){\line(1,0){10}} \put(15,0){\line(1,0){10}} \put(15,0){\line(1,0){10}} \put(15,0){\line(1,0){10}} \put(15,0){\line(1,0){10}} \put(15,0){\line(1,0){10}} \put(15,0){\line(1,0){10}} \put(15,0){\line(1,0){10}} \put(15,0){\line(1,0){10}} \put(15,0){\line($ Uwaga: Podgląd dotyczy tylko tekstu, nie jest wyświetlany rozmiar, czcionka ani żadne dodatkowe cechy.

 $\left( \bigotimes_{\mathbb{R}} \mathbb{F} \right) \rightarrow \left[ \text{ }\right] \rightarrow \left[ \text{ }\right]$  [Podawanie]  $\Box$ 

Brak kasety!

Włóż kasetę.

**Problem**

**Możliwe rozwiązanie**

Zmiana ustawień języka. Patrz "USTAWIENIA POCZĄTKOWE".

**4.** Gdy zostanie wyświetlony komunikat "Wysuwać?" po wydrukowaniu ostatniej etykiety, naciśnij . **5.** Po wysunięciu taśmy naciśnij dźwignię inacza, aby odciąć serię etyl  $\left(\begin{array}{ccccc} \bullet & \bullet & \bullet & \bullet & \bullet & \bullet \end{array}\right)$  (B)  $\rightarrow$   $\left[\begin{array}{ccccc} \bullet & \bullet & \bullet & \bullet & \bullet & \bullet \end{array}\right]$  [U] [Wysuwać?]  $\left[\begin{array}{ccccc} \bullet & \bullet & \bullet & \bullet & \bullet \end{array}\right]$ 

 $\begin{picture}(150,10) \put(0,0){\line(1,0){10}} \put(15,0){\line(1,0){10}} \put(15,0){\line(1,0){10}} \put(15,0){\line(1,0){10}} \put(15,0){\line(1,0){10}} \put(15,0){\line(1,0){10}} \put(15,0){\line(1,0){10}} \put(15,0){\line(1,0){10}} \put(15,0){\line(1,0){10}} \put(15,0){\line(1,0){10}} \put(15,0){\line(1,0){10}} \put(15,0){\line($  $\boxed{\blacksquare}$   $\boxed{\blacktriangleright}$  [Ustw 1-9?]  $\boxed{\blacksquare}$ Można wydrukować do 9 kopii etykiety. Aby drukować te same etykiety z najwęższymi narginesami, ustaw margines na Wąsl

 $ABC$   $\frac{ABC}{DE}$ 

Na wyświetlaczu nic się nie wyświetla po włączeniu urządzenia.

Sprawdź, czy baterie zostały prawidłowo włożone. Baterie mogą być rozładowane, wymień je. Sprawdź, czy opcjonalny zasilacz AD-24ES został prawidłowo podłączony.

Patrz "Ustawianie marginesu (margines taśmy)" w tej instrukcji i wybierz<br>opcje [Połowa] lub [Wąski], aby zmniejszyć marginesy etykiety.

Urządzenie wyłącza się przy próbie drukowania.

> $\begin{picture}(150,10) \put(0,0){\line(1,0){10}} \put(15,0){\line(1,0){10}} \put(15,0){\line(1,0){10}} \put(15,0){\line(1,0){10}} \put(15,0){\line(1,0){10}} \put(15,0){\line(1,0){10}} \put(15,0){\line(1,0){10}} \put(15,0){\line(1,0){10}} \put(15,0){\line(1,0){10}} \put(15,0){\line(1,0){10}} \put(15,0){\line(1,0){10}} \put(15,0){\line($  $\boxed{\blacktriangleleft}\begin{bmatrix} \blacktriangleright \end{bmatrix} \begin{bmatrix} \text{Format} \end{bmatrix} \begin{bmatrix} \blacktriangleright \end{bmatrix} \rightarrow$  $\Box$   $\Box$   $\Box$   $\Box$   $\Box$ Dostępne są następujące formaty:

- Baterie mogą być rozładowane, wymień je. - Sprawdź, czy baterie zostały prawidłowo włożone.

Patrz "RESETOWANIE URZĄDZENIA P-TOUCH

Naciśnij przycisk (⊠) i wybierz opcję [Txt&Format].

Przy drukowaniu etykiety margines z obu stron tekstu jest zbyt duży.

Aby utworzyć nową etykietę, wszystkie ustawienia tekstu i formatu muszą być zresetowane.

Formatów szablonów nie można zmienić.<br>Zaznaczone symbole na załączonym ar Zaznaczone symbole na załączonym arkuszu wkładki dostępne są w trybie DECO MODE.

Urządzenie nie drukuje lub wydruk jest rozmazany.

 Sprawdź, czy kaseta na taśmę została właściwie włożona. Jeśli kaseta na taśmę jest pusta, wymień ją. Sprawdź, czy pokrywa kasety została właściwie zamknięta.

Baterie mogą być rozładowane, wymień je.<br>Po odłączeniu zasilania na dłużej niż dwie minuty zostaną skasowane<br>wszystkie teksty, formatowanie, ustawienia języka i jednostek.

Sprawdź, czy koniec taśmy przechodzi pod prowadnicą.<br>Dźwignia obcinacza jest naciśnięta podczas drukowania. Nie dotykaj<br>dźwigni obcinacza w trakcie drukowania.

Ustawienia i teksty zresetowały się samodzielnie.

przycisk (), aż wyświetlony zostanie ekran<br>wprowadzānia tekstu. Alternatywa: wybierz<br>[Wyjście] na ekranie wyboru [Drukuj]/[Wyjście]. Uwaga: Drukowanie w trybie DECO MODE jest dostępne tylko w połączeniu z kasetami <sup>z</sup> taśmą<sup>o</sup> szerokości 12 mm. Maksymalna długość etykiety w trybie DECO MODE wynosi 200 mm. W przypadku wybrania opcji [Auto] urządzenie automatyczne dostosowuje długość, aby tekst występował na etykiecie w jednym ciągu.

Aby tworzyć etykiety podobne do przedstawionych poniżej, wykonaj następujące kroki: Wprowadź maksymalnie dwa wiersze tekstu.  $\begin{picture}(130,10) \put(0,0){\line(1,0){10}} \put(15,0){\line(1,0){10}} \put(15,0){\line(1,0){10}} \put(15,0){\line(1,0){10}} \put(15,0){\line(1,0){10}} \put(15,0){\line(1,0){10}} \put(15,0){\line(1,0){10}} \put(15,0){\line(1,0){10}} \put(15,0){\line(1,0){10}} \put(15,0){\line(1,0){10}} \put(15,0){\line(1,0){10}} \put(15,0){\line($ 

Taśma nie jest właściwie podawana lub blokuje się wewnątrz drukarki.

# Wydrukuj etykietę za pomocą funkcji Kabel i owiń nią<br>kabel. Do oznaczania kabli należy zawsze używać<br>elastycznej taśmy identyfikacyjnej firmy Brother.<br>Zobacz instrukcję załączoną do elastycznej taśmy<br>identyfikacyjnej, aby używania.<br>W przypadku etykietowania kabli długość etykiety i ustawienia marginesu zostaną automatyczne ustawione na opcję [Auto].

Na drukowanej etykiecie wyświetlana jest pusta pozioma linia.

Uwaga: W przypadku próby zapisania etykiety pod numerem, pod którym jest już<br>zapisana etykieta, zostanie wyświetlony<br>komunikat "Nadpisać?".

- Na głowicy drukującej występuje zanieczyszczenie. Zdejmij kasetę z taśmą i delikatnie przetrzyj głowicę drukującą bawełnianym wacikiem ruchem od góry do dołu. Głowicę można łatwiej wyczyścić stosując opcjonalną kasetę do czyszczenia głowicy (TZ-CL3). A: Pokrywa kasety B: Dźwignia obcinacza taśmy Otwórz pokrywę kasety, naciskając wskazane wyżej miejsce w górnej części urządzenia.

A: Ostrze obcinacza B: Ogranicznik obcinacza C: Głowica drukująca Włóż sześć baterii alkalicznych AAA (LR03). • Upewnij się, że bieguny + i - baterii zostały

ustawione poprawni

Jeśli ostrze obcinacza stępi się w wyniku używania i taśma nie jest równo obcinana, prosimy wymienić obcinacz na nowy (nr części TC-5), który można otrzymać u autoryzowanego dealera firmy Brother. Kasety z taśmą Patrz załączony Katalog Taśm. Zasilacz AD-24ES Zespół obcinarki TC-5 (wymienny) Kaseta czyszcząca TZ-CL3

Uwaga: Należy używać nowych baterii.

Sześć baterii alkalicznych AAA (LR03)

Ok. 315 g

A: Kółko zębate • Upewnij się, że koniec taśmy jest umieszczony w prowadnicy.

> Kopie **I**  $(a)$ Informacje kontaktowe

A jelen útmutató tartalma és a termékek  **EK megfelelőségi nyilatkozat**  (Csak Európa/Törökország) Mi, a BROTHER INDUSTRIES, LTD. 15-1, Naeshiro-cho, Mizuho-ku, 15-1, ivaesniro-crio, iviizur<br>Nagoya, 467-8561, Japán kijelentjúk, hogy ez a termék megfelel az 2004/108/EK és<br>a 2005/32/EK irányelvek alapvető követelményeinek és egyéb<br>megfelelő rendelkezéseinek.<br>A(z) AD-24ES adapter megfelelő a 2006/95/EK irányelv alapvető<br>követelményeine régiót (pl. Europe) -> válasszon országot -> válassza ki a modellt<br>-> válassza a "Kézikönyvek" -> válassza a Megfelelőségi<br>nyilatkozat lehetőségeket (\*Válasszon nyelvet, ha szükséges).

i naciśnij dźwignię obcinacza, aby ją obciąć. Uwaga: Używaj tylko oryginalnych taśm Brother TZ.

#### **RESETOWANIE URZĄDZENIA P-TOUCH**

- Drukarkę etykiet P-touch należy zresetować, aby przywrócić początkowe ustawienia lub gdy drukarka etykiet nie działa poprawnie. • Wyłącz drukarkę.<br>• Naciśnij przyciski [ந]i[R]. • Naciskając przyciski i , naciśnij raz , aby włączyć drukarkę. • Zwolnij przyciski i .
- Uwaga: Wewnętrzna pamięć zostaje zresetowana, a wszystkie teksty, ustawienia i zapisane pliki zostają skasowane.

A

B

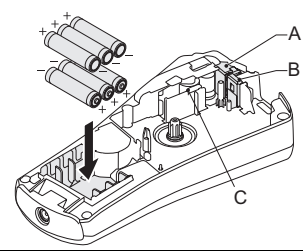

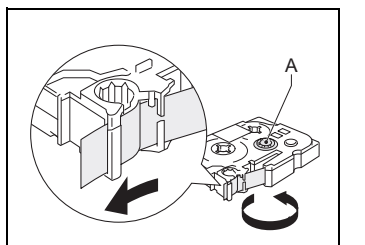

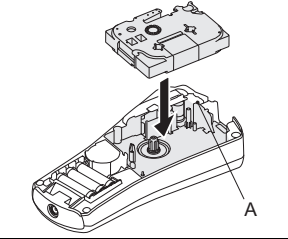

ne használjon fémtárgyakat, mint csipeszt vagy tollat. Az elemeket ne dobja tűzbe, és ne tegye ki erő<sup>s</sup> melegnek.<br>Ha a használat vagy tárolás során rendellenes szagot, Ha a használat vagy tárolás során rendellenes szagot,<br>meleget, elszíneződést, deformációt vagy bármely<br>szokatlan dolgot tapasztal, akkor húzza ki az adaptert,<br>azonnal vegye ki az elemeket, és ne használja tovább<br>a P-touch

A helytől, anyagtól és környezeti feltételektől függően<br>a címke leválhat vagy eltávolíthatatlanná válhat,<br>elszíneződhet vagy elszínezhet más tárgyakat. Mielőtt<br>elekyezi a címkét, ellenőrizze a környezeti feltételeket<br>a sz A címkenyomtatót ne használja más módon és más célra, mint ahogy az a jelen útmutatóban le van írva. Ilyen esetben baleset történhet vagy károsodhat a készülék. Csak puha, száraz törlőruhával tisztítsa

### **WPROWADZANIE TEKSTU**

**Wielkie/Małe litery** Wielkie/Małe litery: Naciśnij  $\boxed{\mathbf{A}\blacktriangleleft\mathbf{a}}$ , aby przełączyć stan WŁACZONY/WYŁACZONY **Symbole Podstawowy/Piktograf:** Służy do wprowadzania symboli.

```
\left(\begin{matrix} \circ \\ \bullet \\ \bullet \end{matrix}\right) \rightarrow \left(\begin{matrix} \bullet \\ \bullet \end{matrix}\right) [Podstawowy/Piktograf]
                                    \boxed{\underline{\centerdot}} \rightarrow \boxed{\blacktriangleleft} \boxed{\blacktriangleright} \boxed{\centerdot}, \because \texttt{``'} \texttt{'} \boxed{\underline{\centerdot}}
```

```
przycisk .
 Wprowadź tekst drugiego wiersza i naciśnij
```
 Ellenőrizze, hogy helyesen van-e lezárva a kazetta fedele. Ha lemerültek az elemek, akkor cserélje ki azokat.<br>Ha két percnél hosszabb ideig szünetel a feszültségellátás, akkor<br>valamennyi, a memóriában tárolt szöveg, beállítás és szöveges fájl törlődik. Ellenőrizze, hogy a szalag végének adagolása a szalagvezető alatt történik-e. Nyomtatás közben meg lett nyomva a szalagvágó kar. Nyomtatás közben ne érintse meg a szalagvágó kart. Nyelvbeállítás változtatásához. Lásd az "ALAPBEÁLLÍTÁSOK" fejezetet.

**DRUKOWANIE ETYKIET Podgląd tekstu**

**Wysunięcie (wysuwanie taśmy)**

**Drukuj** Naciśnij .

**Ustawianie marginesu (margines taśmy)**

[Pełny/Połowa/Wąski/Drk ciągły]

Casa puna, szaraz contonunavat tusztuszta<br>
a címkenyomtatót. Soha ne használjon alkoholt<br>
vágy más szerves oldószert.<br>
A nyomtatótej isztításához használjon vattadarabot,<br>
es soha ne érjen a nyomtatótejhez.<br>
Végy az adapte ki közvetlen napsütésnek vagy esőnek, ne tegye fűtőtestek vagy más forró készülékek közelébe, bármely különösen magas vagy alacsony hőmérsékletű helyre (például műszerfalra vagy autója hátsó ablakába), valamint magas páratartalmú vagy A kinyomtatott címkén üres, vízszintes vonal jelenik meg.  **Pełny/Połowa/Wąski:** Aby ustawić taki sam margines po obu stronach tekstu.

 **Drk ciągły:** Aby utworzyć etykietę zawierającą tekst w różnym stylu i formacie. **1.** Gdy zostanie wyświetlony komunikat "Wysuwać?" po wydrukowaniu etykiety,

[Pełny] [Połowa] [Wąski] [Wąski]<br>25 mm 12 mm 12 mm 4 + 1 mm 4 mm<br>25 mm 12 mm 12 mm 4 mm 4 mm

**2.** Wyczyść tekst, wprowadź tekst następnej etykiety, a następnie naciśnii przycisk  $\widehat{\mathbb{R}}$ **3.** Powtarzaj kroki 1 i 2 dla każdej dodatkowej

etykiety.

**Wykonywanie kopii**

- Kapcsolja ki a címkenyomtatót. • Nyomja meg és tartsa lenyomva a  $\mid$   $\mathbb F$   $\mid$  és gombokat.
- Az és gombok nyomva tartása közben nyomja le egyszer a gombot a címkenyomtató BE kapcsolásához.
- Megjegyzés: A belső memória visszaáll
	- alapállásba, és törlődik valamennyi szöveg, beállítás és tárolt fájl.  $\begin{picture}(130,10) \put(0,0){\line(1,0){10}} \put(15,0){\line(1,0){10}} \put(15,0){\line(1,0){10}} \put(15,0){\line(1,0){10}} \put(15,0){\line(1,0){10}} \put(15,0){\line(1,0){10}} \put(15,0){\line(1,0){10}} \put(15,0){\line(1,0){10}} \put(15,0){\line(1,0){10}} \put(15,0){\line(1,0){10}} \put(15,0){\line(1,0){10}} \put(15,0){\line($

**GODZINA/DATA**

Godzinę i datę drukowania można dodać za jednym naciśnięciem przycisku. Dostępne jest osiem formatów.

 $\left[\begin{array}{cc} \downarrow \\ \downarrow \end{array}\right]$  [abc\_]  $\rightarrow$  [ $\odot$ ]  $\rightarrow$  [abc 21/11/09\_]

**Dodawanie godziny/daty**

Kurs gruba/Kurs obrys/Kurs cień/ Pionowa/]  $\boxed{\blacktriangleleft}$   $\boxed{\blacktriangleright}$  [Podkreśl]  $\boxed{\blacktriangle}$ Uwaga:<br>- Dostępnych jest 8 ramek. Patrz tabela (IV ) na załączonym arkuszu wkładki. - Ramki nie są drukowane na taśmie 3,5 mm. 1 Pokreśl 3 Liść 5 Gwiazda 7 Bąbelek 2 Zaokrągl. 4 Płytka 6 Serce **TRYB DECO MODE** Funkcja ta umożliwia tworzenie specjalnych etykiet za pomocą wbudowanych szablonów. Aby zobaczyć **ZAPISYWANIE ETYKIET**

**brother** 

P-touch

孟

**Wybieranie formatu**

**Zmiana ustawień zegara** • Patrz USTAWIENIA POCZĄTKOWE, krok 4.

**Format 21 listopada 2009 15:30**  D/M/R 21/11/09 D/M/R gm 21/11/09 15:30 D.M.R 21.11.09 D.M.R gm 21.11.09 15:30

naciśnii @

**ALAPBEÁLLÍTÁSOK** 1. Kapcsolja be a készüléke • A tápfeszültséget hat AAA méretű alkáli elemmel vagy az opcionális AC adapterrel biztosítsa, majd nyomja meg a billentyűt. **2. Állítsa be a nyelvet**  $\left| \bigotimes \right|$   $\left| \mathbb{F} \right|$   $\rightarrow$   $\left| \bigoplus \right|$   $\left| \right|$   $\left| \right|$  Nyelv]  $\left| \bigoplus \right|$   $\rightarrow$ [English/Español/Français/Hrvatski/ Italiano/Magyar/Nederlands/Norsk/Polski/ Português/Română/Slovenski/Slovenský/ Suomi/Svenska/Türkçe/Čeština/Dansk/  $Deutsch$  $\Box$ **3. Állítsa be a mértékegységet: mm**  $\left\{\begin{array}{c} \mathbb{R} \end{array}\right\}$   $\mathbb{F} \rightarrow \mathbb{R}$   $\mathbb{F}$  [Egység]  $\mathbb{R}$   $\rightarrow$  $\bigcirc$   $\bigcirc$   $\bigcirc$   $\bigcirc$   $\bigcirc$ **4. Állítsa be a Dátumot** *(NN/HH/ÉÉ)* **és az Idő<sup>t</sup>** *(óó:pp)* Példa: Dátum és idő beállítása 2009. november 21.-én, 10 óra 30 perckor.  $\begin{picture}(130,10) \put(0,0){\line(1,0){10}} \put(15,0){\line(1,0){10}} \put(15,0){\line(1,0){10}} \put(15,0){\line(1,0){10}} \put(15,0){\line(1,0){10}} \put(15,0){\line(1,0){10}} \put(15,0){\line(1,0){10}} \put(15,0){\line(1,0){10}} \put(15,0){\line(1,0){10}} \put(15,0){\line(1,0){10}} \put(15,0){\line(1,0){10}} \put(15,0){\line($  $\boxed{\blacksquare}$   $\boxed{\blacksquare}$  [Óra]  $\boxed{\blacksquare}$   $\rightarrow$ [NN/01/10] írja be: "21"  $\boxed{\phantom{1}} \rightarrow$ [21/HH/10] írja be: "11"  $\overline{\bigoplus}$   $\rightarrow$  $[21/11/\mathsf{\acute{E}}\mathsf{\acute{E}}]$  írja be: "09"  $\overrightarrow{)} \rightarrow$  $[66:00]$  írja be: "10"  $\Box \rightarrow$  $[10:pp]$  írja be: "30" **BEÁLLÍTÁSOK (CÍMKETERVEK)**  $\begin{picture}(150,10) \put(0,0){\line(1,0){10}} \put(15,0){\line(1,0){10}} \put(15,0){\line(1,0){10}} \put(15,0){\line(1,0){10}} \put(15,0){\line(1,0){10}} \put(15,0){\line(1,0){10}} \put(15,0){\line(1,0){10}} \put(15,0){\line(1,0){10}} \put(15,0){\line(1,0){10}} \put(15,0){\line(1,0){10}} \put(15,0){\line(1,0){10}} \put(15,0){\line($ [Nagy/Közepes/Kicsi] Az itt megadott beállításon túl a készülék a szalag szélességének megfelelően automatikusan állítja be a szöveg méretét. A tényleges nyomtatott méret a szalag szélességétől függ.  $\begin{picture}(150,10) \put(0,0){\line(1,0){10}} \put(15,0){\line(1,0){10}} \put(15,0){\line(1,0){10}} \put(15,0){\line(1,0){10}} \put(15,0){\line(1,0){10}} \put(15,0){\line(1,0){10}} \put(15,0){\line(1,0){10}} \put(15,0){\line(1,0){10}} \put(15,0){\line(1,0){10}} \put(15,0){\line(1,0){10}} \put(15,0){\line(1,0){10}} \put(15,0){\line($  $\boxed{\blacktriangleleft}$   $\boxed{\blacktriangleright}$  [Normál/× 2/× 1/2]  $\boxed{\downarrow}$ ]  $\begin{picture}(130,10) \put(0,0){\line(1,0){10}} \put(15,0){\line(1,0){10}} \put(15,0){\line(1,0){10}} \put(15,0){\line(1,0){10}} \put(15,0){\line(1,0){10}} \put(15,0){\line(1,0){10}} \put(15,0){\line(1,0){10}} \put(15,0){\line(1,0){10}} \put(15,0){\line(1,0){10}} \put(15,0){\line(1,0){10}} \put(15,0){\line(1,0){10}} \put(15,0){\line($ [Normál/Félkövér/Körvonal/Árnyék/ **Aláhúzás/Keret** $\left\{\begin{array}{c} \begin{array}{c} \begin{array}{c} \end{array}\\ \end{array}\right\} \begin{array}{c} \begin{array}{c} \end{array}\\ \end{array}\right\} \rightarrow \begin{array}{c} \begin{array}{c} \end{array} \end{array}$  [Aláhúz/Keret]  $\begin{array}{c} \end{array}\end{array}\right\}$   $\rightarrow$  $\boxed{\blacksquare}$  [Aláhúzás]  $\boxed{\blacksquare}$ Megjegyzés: - 8 keret áll rendelkezésre. Lásd a mellékelt beillesztő lap (TV) táblázatát. - 3,5 mm-es szalagra nem lehet keretet nyomtatni. 1 Aláhúzás 3 Levél 5 Csillag 7 Buborék 2 Kerekített 4 Mozaik 6 Szív 8 Virág

R-M-D

[Pełny]

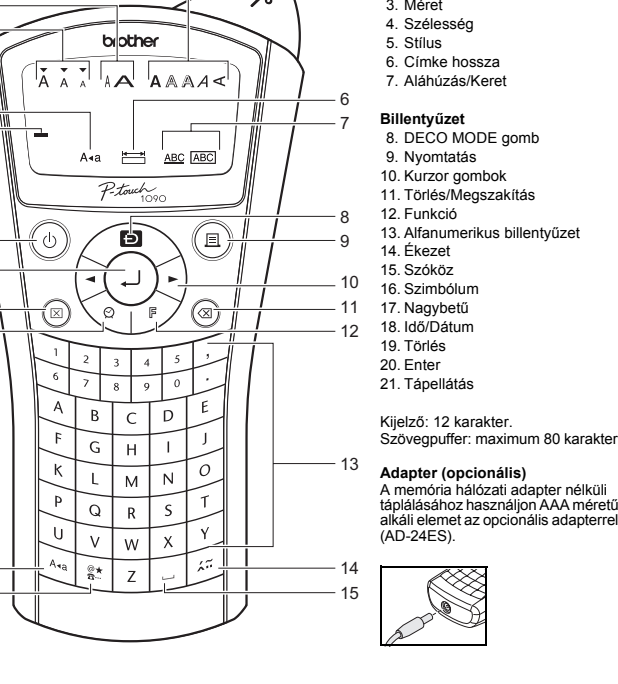

ัγะ

Przykład: (wzór/format 10)

**BROTHER BROTHER BR** 

BROTHER

• Obok niekt

Obok niektórych projektów umieszczony jest znak zaznaczenia w tabeli. W przypadku wybrania urządzenie może automatycznie

przestać drukować, gdy głowica drukująca stanie<br>się za goraca, co pozwoli na jej wychłodzenie.<br>Czas chłodzenia zostanie wyświetlony. Gdy<br>głowica drukująca jest chłodna, drukarka<br>automatycznie wznawia drukowanie.<br>W zależnoś

Aby usunąć cały tekst, naciśnij (⑤). Zostanie<br>wyświetłona opcja "Usunąć". Naciśnij<br>przycisk (⊿), aby usunąć, lub (⊚), aby anulować.<br>Po włączeniu trybu DECO MODE przywołane<br>zostaną tekst i długość etykiety ostatnio<br>drukowa

Naciśnij przycisk (a), aby wrócić do poprzedniego kroku.<br>Naciśnij ├ , aby zmienić ustawienie<br>"Dł. etykiety" z powrotem na [Auto].<br>Aby wyjść z trybu DECO MODE, naciskaj

**SZÖVEGBEVITEL Nagybetű/Kisbetű közötti váltás** Nagybetű/Kisbetű közötti váltás: Nyomja meg az Aaa gombot a BE/KI kapcsoláshoz

 **Alap/Piktográf:** Szimbólumok bevitele.  $\begin{picture}(150,10) \put(0,0){\line(1,0){10}} \put(15,0){\line(1,0){10}} \put(15,0){\line(1,0){10}} \put(15,0){\line(1,0){10}} \put(15,0){\line(1,0){10}} \put(15,0){\line(1,0){10}} \put(15,0){\line(1,0){10}} \put(15,0){\line(1,0){10}} \put(15,0){\line(1,0){10}} \put(15,0){\line(1,0){10}} \put(15,0){\line(1,0){10}} \put(15,0){\line($  $\begin{picture}(15,10) \put(0,0){\line(1,0){10}} \put(15,0){\line(1,0){10}} \put(15,0){\line(1,0){10}} \put(15,0){\line(1,0){10}} \put(15,0){\line(1,0){10}} \put(15,0){\line(1,0){10}} \put(15,0){\line(1,0){10}} \put(15,0){\line(1,0){10}} \put(15,0){\line(1,0){10}} \put(15,0){\line(1,0){10}} \put(15,0){\line(1,0){10}} \put(15,0){\line(1$ • Lásd a szimbólumtáblázatot (Alap: [. Piktográf: ) a mellékelt beillesztő lapon. • A piktográf táblázat soraiban található szimbólumokat (A-L) a megfelelő karakter<br>lenyomásával lehet kiválasztani.<br>• A következő csoportra lépéshez nyomja meg<br>a @∗] gombot (ismételten).

#### **Kétsoros szöveg** • Adja meg az első sor szövegét, és nyomja le Adja meg a második sor szövegét, és nyomja le Megjegyzés: Ne nyomja le a (قطر gombot a második<br>sornyi szöveg után, mert ebben az<br>esetben a "Sor határ!" hibaüzenet **Másolatok készítése** $\left(\bigotimes_{i\in\mathbb{N}}\left[\begin{array}{ccc}\mathbb{F} & \rightarrow & \blacksquare\end{array}\right]\right]\left[\begin{array}{ccc}\mathbb{F} & \rightarrow & \blacksquare\end{array}\right]$  [Példány]  $\left[\begin{array}{ccc}\square\end{array}\right]\rightarrow$ Egy címkéből legfeljebb 9 példányt nyomtathat. ABC ABC

tekintse meg a  $(III)$  táblázatot a mellékelt beillesztő lapon. **Törlés**<br>A () lenyomására törölheti egyenként a karaktereket.Az aktuális szöveg és beállítás törléséhez

#### $\left[\begin{array}{ccc} \searrow & \searrow & \searrow \end{array}\right] \quad \text{(Szöv.&\text{Form)}$ • Csak az aktuális szöveg törléséhez

 $\left( \bigotimes_{\mathbb{R}^d} \mathbb{R} \right) \twoheadrightarrow \Box \Box$  [Csak Szöv.] **CÍMKÉK NYOMTATÁSA**

> $\left[\begin{array}{ccc} \mathbb{F} & \rightarrow & \blacksquare \end{array}\right]$  [Előnézet] Megjegyzés: Csak a szöveg előképét nézheti meg, <sup>a</sup> méret, a betűtípus, és más kiegészítő jellemzők nem jelennek meg.

 $\left\{\begin{array}{c} \mathbb{R} \rightarrow \mathbb{R} \end{array}\right\}$   $\mathbb{F} \rightarrow \mathbb{R}$  [Behúzás]  $\mathbb{R}$ 

 $\boxed{\blacktriangleleft}$   $\boxed{\blacktriangleright}$  [Teljes/Fél/Keskeny/Láncnyomt.]  $\boxed{\blacktriangleleft}$ 

oldalán.**- Láncnyomt.:** Olyan címke létrehozásához, amely különböző stílusokat és formátumokat [Teljes] 25 mm 25 mm12 mm 12 mm 4 mm 4 mm 4 mm 4 mm<br>
25 mm 12 mm 12 mm 4 mm 4 mm

tartalmaz.<br>**1.** Ha az "Adagolás OK?" üzenet jelenik meg <sup>a</sup> címke kinyomtatása után, nyomja meg

a (a) gombot. **2.** Törölje a szöveget, adja meg az új címke szövegét, majd nyomja meg a a gombot.

**3.** Ismételje meg az 1. és 2. lépéseket minden további címke esetén. **4.** Ha az "Adagolás OK?" üzenet jelenik meg az i címke kinyomtatása után, nyomja

 $\begin{picture}(150,10) \put(0,0){\line(1,0){10}} \put(15,0){\line(1,0){10}} \put(15,0){\line(1,0){10}} \put(15,0){\line(1,0){10}} \put(15,0){\line(1,0){10}} \put(15,0){\line(1,0){10}} \put(15,0){\line(1,0){10}} \put(15,0){\line(1,0){10}} \put(15,0){\line(1,0){10}} \put(15,0){\line(1,0){10}} \put(15,0){\line(1,0){10}} \put(15,0){\line($ a gombot. **5.** A címke adagolása után nyomja le <sup>a</sup> szalagvágó kart a címkék levágásához.

 $\left( \bigotimes_{\mathbb{R}} \mathbb{R} \right) \rightarrow \left[ \bigoplus \bigoplus$  [Adagolás OK?]  $\bigoplus$ 

 $\boxed{\blacksquare}$   $\boxed{\blacktriangleright}$  [BII 1-9?]  $\boxed{\blacksquare}$ 

**ETYKIETOWANIE KABLI**

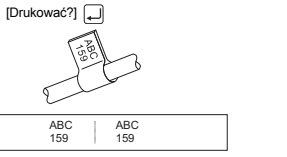

Ezzel a funkcióval egyedi címkéket hozhat létre <sup>a</sup> beépített sablonok segítségével. Az elérhető címketervekkel kapcsolatban tekintse meg a (V) táblázatot a mellékelt beillesztő lapon

 $\left[\begin{array}{cc} \downarrow \downarrow \downarrow \end{array}\right]$   $\rightarrow$   $\rightarrow$   $\rightarrow$   $\rightarrow$   $\left[\begin{array}{cc} \downarrow \downarrow \end{array}\right]$   $\rightarrow$   $\left[\begin{array}{cc} \downarrow \downarrow \end{array}\right]$   $\rightarrow$  $\boxed{\rightarrow}$  [Auto/30 mm-200 mm]  $\boxed{\rightarrow}$ 

**A [A**] [Nyomtat/Kilépés] **A** 

Możliwe jest zapisywanie i wczytywanie do dziewięciu etykiet. Można również edytować i nadpisywać zapisane etykiety. **Zapisz**

 $\begin{picture}(130,10) \put(0,0){\line(1,0){10}} \put(15,0){\line(1,0){10}} \put(15,0){\line(1,0){10}} \put(15,0){\line(1,0){10}} \put(15,0){\line(1,0){10}} \put(15,0){\line(1,0){10}} \put(15,0){\line(1,0){10}} \put(15,0){\line(1,0){10}} \put(15,0){\line(1,0){10}} \put(15,0){\line(1,0){10}} \put(15,0){\line(1,0){10}} \put(15,0){\line($  $\boxed{\blacktriangleleft[\blacktriangleright]}\text{ [Zapis]} \boxed{\blacktriangleright} \rightarrow$  $\boxed{\blacksquare}\begin{bmatrix} \blacksquare & \blacksquare & \blacksquare & \blacksquare \end{bmatrix} \begin{bmatrix} 1\text{-}9 \end{bmatrix} \begin{bmatrix} \blacksquare & \blacksquare \end{bmatrix}$ 

#### **Drukuj**

érhetők el a DECO MODE üzemmódban. • A teljes szöveg törléséhez nyomja meg <sup>a</sup> gombot. Megjelenik a "Törlés?" felirat. Nyomja meg a gombot a törléshez, vagy <sup>a</sup> gombot a megszakításhoz. • Amikor a DECO MODE módba lép, a legutóbb kinyomtatott szöveg jelenik meg a használt címkeszélességgel. Nyomja meg a @ gombot ha vissza akar ugrani<br>az előző lépéshez.

az előző lépéshez<br>• Nyomja meg a ⊡ gombot a "Címke hossza"<br>• beállítás [Auto] értékre történő visszaállításához<br>• A DECO MODE módból való kilépéshez<br>• nyomja meg az ⊚ gombot, amíg a kijelzőn<br>• a szövegbeviteli képernyő me

**Otwórz**

 $\begin{picture}(130,10) \put(0,0){\line(1,0){10}} \put(15,0){\line(1,0){10}} \put(15,0){\line(1,0){10}} \put(15,0){\line(1,0){10}} \put(15,0){\line(1,0){10}} \put(15,0){\line(1,0){10}} \put(15,0){\line(1,0){10}} \put(15,0){\line(1,0){10}} \put(15,0){\line(1,0){10}} \put(15,0){\line(1,0){10}} \put(15,0){\line(1,0){10}} \put(15,0){\line($  $\boxed{\blacksquare}$   $\boxed{\blacktriangleright}$  [Drukuj]  $\boxed{\blacksquare}$   $\rightarrow$  $\Box$  [1-9]

 $\begin{picture}(130,10) \put(0,0){\line(1,0){10}} \put(15,0){\line(1,0){10}} \put(15,0){\line(1,0){10}} \put(15,0){\line(1,0){10}} \put(15,0){\line(1,0){10}} \put(15,0){\line(1,0){10}} \put(15,0){\line(1,0){10}} \put(15,0){\line(1,0){10}} \put(15,0){\line(1,0){10}} \put(15,0){\line(1,0){10}} \put(15,0){\line(1,0){10}} \put(15,0){\line($  $\boxed{\blacksquare\blacktriangleright\text{[Out.]}~\square\blacktriangleright}$  $\Box$  [1-9]  $\Box$ 

#### **SKRÓTY**

Oprócz podstawowych kroków w celu wyszukania funkcji w drukarce etykiet można użyć skrótów do funkcji — dzięki czemu można w łatwy sposób przechodzić do często używanych funkcji. • Naciśnij przycisk , a następnie przycisk

skrótu.<br>Naciśnij przycisk (البر, aby potwierdzić.

Megjegyzés: A DECO MODE címketervek nyomtatása csak akkor érhető el,<br>ha 12 mm széles szalagot használ.

#### **Klawisze skrótów i funkcje Klawisz Funkcja Klawisz Funkcja**

# készítéséhez kövesse a következő lépéseket: Adjon meg legfeljebb 2 sornyi szöveget.  $\begin{array}{c}\n\begin{array}{c}\n\hline\n\end{array} & \begin{array}{c}\n\hline\n\end{array} & \begin{array}{c}\n\hline\n\end{array} & \begin{array}{c}\n\hline\n\end{array} & \begin{array}{c}\n\hline\n\end{array} & \begin{array}{c}\n\hline\n\end{array} & \begin{array}{c}\n\hline\n\end{array} & \begin{array}{c}\n\hline\n\end{array} & \begin{array}{c}\n\hline\n\end{array} & \begin{array}{c}\n\hline\n\end{array} & \begin{array}{c}\n\hline\n\end{array} & \begin{array}{c}\n\hline\n\end$

 $\quad \, \boxdot$ 

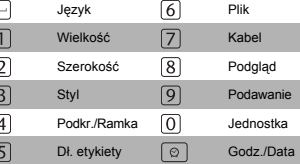

**AKCESORIA**

Nyomtassa ki a címkét a Kábelcímkézés<br>funkcióval, és tekerje a kábel köré. Ehhez mindig<br>Brother rugalmas azonosítószalagot használjon.<br>A javasolt használati feltétekkel kapcsolatban lvassa el a Brother rugalmas azonosítószalaghoz kapott útmutatót. Kábel címkézésekor a címke hossza és a margó értéke automatikusan visszaáll [Auto] beállításra.

**Nyomtatás**  $\begin{picture}(130,10) \put(0,0){\line(1,0){10}} \put(15,0){\line(1,0){10}} \put(15,0){\line(1,0){10}} \put(15,0){\line(1,0){10}} \put(15,0){\line(1,0){10}} \put(15,0){\line(1,0){10}} \put(15,0){\line(1,0){10}} \put(15,0){\line(1,0){10}} \put(15,0){\line(1,0){10}} \put(15,0){\line(1,0){10}} \put(15,0){\line(1,0){10}} \put(15,0){\line($  $\fbox{$\frown$} \begin{tabular}{|c|c|c|c|c|c|c|c|c|c|c|c|c|c} \hline \raisebox{14pt}{$\frown$} & \raisebox{14pt}{$\frown$} & \raisebox{14pt}{$\frown$} & \raisebox{14pt}{$\frown$} & \raisebox{14pt}{$\frown$} & \raisebox{14pt}{$\frown$} & \raisebox{14pt}{$\frown$} & \raisebox{14pt}{$\frown$} & \raisebox{14pt}{$\frown$} & \raisebox{14pt}{$\frown$} & \raisebox{14pt}{$\frown$} & \raisebox{14pt}{$\frown$} & \raisebox{14$  $\Box$  [1-9]

a címkenyomtató lehetővé teszi billentyűparancsok használatát is, amelyek segítségével közvetlenül érhet el gyakran használt funkciókat.Nyomja meg az **[F** ] opciót, majd

 **UWAGA** • Nie dotykaj bezpośrednio ostrza obcinacza palcami. • Nie połykaj ogranicznika obcinacza.

**SPECYFIKACJE** Wymiary (szer. × dł. × wys.)

Zasilanie

**Opcionalny** zasilaczKaseta z taśmą  $107.9 \times 209.4 \times 57.6$  mm

Model AD-24ESKaseta z taśmą Taśma Brother TZ (szerokość) 3,5 mm, 6 mm, 9 mm, 12 mm

Dane kontaktowe zależą od kraju. Zobacz witrynę http://www.brother.eu/

#### **KEZDETI LÉPÉSEK**

**BEVEZETÉS** A PT-1090 készülékkel bármely alkalmazáshoz készíthet címkéket. Válasszon a sokféle keretből, karakterméretből és -stílusból, amelyekkel egyéni címkéket készíthet. A szalagkazetták rendelkezésre álló széles választéka különböző szélességű és színű címkék nyomtatását teszi lehetővé. A készülék használata előtt figyelmesen olvassa el ezt az útmutatót, és tartsa könnyen hozzáférhető helyen, utólagos megtekintés

céljából.

<sup>m</sup>űszaki adatai előzetes bejelentés nélkül

is változhatnak.

**BIZTONSÁGI ÓVINTÉZKEDÉSEK**

**FIGYELMEZTETÉS Tartsa be az óvintézkedéseket a tűz, égési sérülések, áramütés, anyagi kár, túlmelegedés, szaghatások és füst elkerülése érdekében.**

• A károsodás és hiba megelőzésének céljából ehhez <sup>a</sup> készülékhez mindig az előírt feszültséget és a javasolt AC adaptert (AD-24ES) használja. Villámlással járó vihar esetén azonnal húzza ki a

adapterkábel csatlakozódugóját, és állítsa le a P-touch<br>címkenyomtató használatát.<br>A P-touch készüléket/adaptert ne használja magas<br>páratartalmú helyeken, például fürdőszobában.<br>Ne kerüljön nedvesség a P-touch készülékre/a

 Ne terhelje túl a tápkábelt. Erővel ne hajlítsa meg vagy ne húzza a tápkábelt. A tápkábelre vagy <sup>a</sup> csatlakozódugóra ne tegyen nehéz tárgyat illetve ne okozzon azokon sérülést. A csatlakozódugónál fogva húzza ki a kábelt <sup>a</sup> csatlakozóaljzatból. Ne használjon olyan csatlakozóaljzatot, mely laza. Ne nyelje le a vágómegállítót. Ne szedje szét, és ne változtassa meg a P-touch

**VIGYÁZAT**

e réfleketet meg elt. telem<br>elemeket. Az elemek cseréjéné

**A személyi sérülések, elemfolyások, égés és meleg elkerüléséhez kövesse ezeket az útmutatásokat.**

 Ne érintse meg a vágóegység pengéjét és a nyomtatófej közelében lévő fém alkatrészeket. Ha hosszabb ideig nem kívánja használni a P-touch készüléket, akkor vegye ki az elemeket és húzza ki

az adaptert.<br>• Ne használjon vegyes régi és új elemeket, vagy<br>• Ne ejse le, és ne üsse meg a P-touch készüléket/<br>• Ne ejtse le, és ne üsse meg a P-touch készüléket/<br>• adaptert. Ne nyomja meg erősen az LCD kijelzót.<br>• Ne du

**ÁLTALÁNOS ÓVINTÉZKEDÉSEK**

poros helyre. Ne nyomja túlzott erővel a szalagvágó kart. Ne nyomtasson, ha a kazetta kiürült, mert az károsítja a nyomtatófejet.

Ne húzza a szalagot nyomtatás vagy adagolás közben, mert az károsítja a szalagot és a címkenyomtatót.

Hiba vagy a címkenyomtató javítása miatt illetve, ha az elemek akkor merülnek le, amikor a készülékhez nem csatlakozik adapter, elvesznek a memóriában

tárolt adatok.

**HIBAELHÁRÍTÁSHibaüzenetek**

**Ok/Megoldás**

Akk ellnrz.!

A behelyezett elemek hamarosan ki fognak merülni. Cserélje ki az elemeket.

A [Példány], [Előnézet] vagy [Kábel] lehetőséget vagy szövegelőnézetet próbált

kiválasztani, amikor nem volt szöveg beírva.

Sor határ!

- Az gomb megnyomásával harmadik sort próbált beírni. Megjegyzés: A kétsoros szöveghez 9 mm vagy 12 mm széles szalagot használjon.

Vágóhiba! Nyomtatás közben meg lett nyomva a szalagvágó kar. Megjegyzés: Nyomtatás közben ne érintse meg a szalagvágó kart.

Szöveg tele! Már beírta a karakterek maximális számát (80 karakter normál szöveg esetén, DECO MODE módban 50 karakter).

Hosszú szvg! - A szöveg hossza meghaladja a kiválasztott címke hosszát. - A szöveg hossza meghaladja a 200 mm-t amikor "Címke hossza" beállítás értéke [Auto] A DECO MODE módban.

Válassza a  $\Box$  gombot a keret nélküli nyomtatáshoz, vagy az @ gombot

Ha a 30 mm-es minimális címkehosszt választotta ki, egyes kerettípusok (Levél vagy Csillag) nem teszik lehetővé további szöveg bevitelét.

KeretNélkOK?

3,5 mm-es szalagra nem nyomtat keretet a készülék.

<sup>a</sup> megszakításhoz.

Hűtés

<sup>a</sup> címkenyomtatót.

Nincs kaz.!

Helyezzen be egy kazettát.

Érvénytelen! - Érvénytelen számot választott a címke hosszánál.

Nincs szvg! - Ön egy szövegfájlt kíván kinyomtatni, amikor nincs adat a memóriában Megnyomta a  $\circledR$  gombot, amikor nincs szöveg megadva.

**Probléma**

**Lehetséges megoldás**

A kijelző üres marad, miután bekapcsolta a készüléket.

A készülék kikapcsolódik, amikor nyomtatni próbál. Amikor címkét nyomtat, túl széles margó van a szöveg mindkét oldalán.

A készülék "lefagyott" (azaz<br>semmi sem történik, amikor<br>megnyom egy billentyűt, bár<br>a készülék be van kapcsolva).

beállítást.

A készülék nem nyomtat vagy <sup>a</sup> nyomtatási kép homályos.

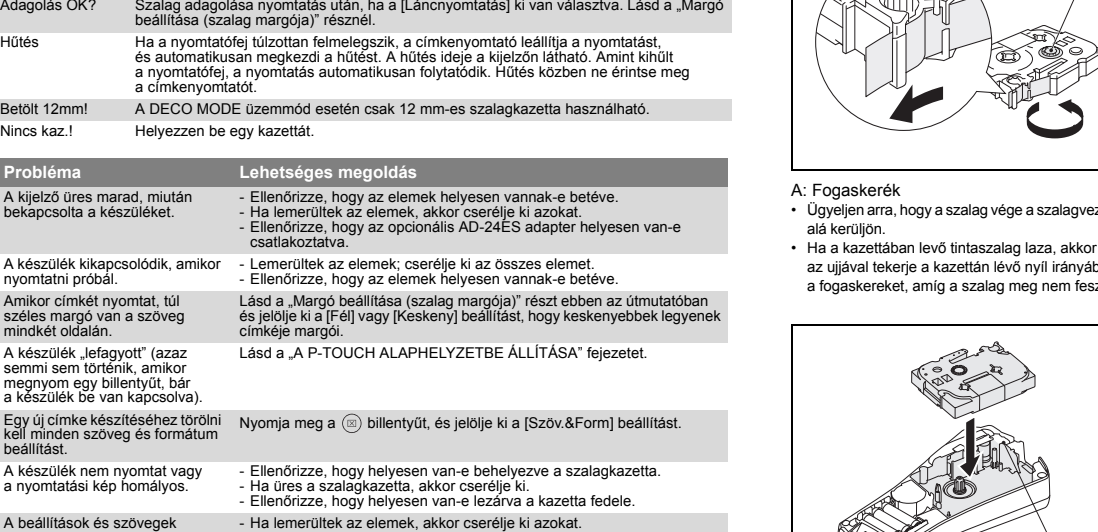

A beállítások és szövegek maguktól törlődtek.

Nem megfelelően adagolja <sup>a</sup> szalagot, vagy beragad a szalag a címkenyomtató belsejébe.

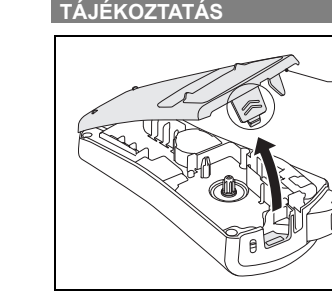

A: Kazetta fedele B: Szalagvágó kar A készülék felső részén található jelzett terület benyomásával nyissa ki a kazetta fedelet.

A: Vágóél

B: Vágómegállító C: Nyomtatófej Helyezzen be hat AAA méretű alkáli elemet (LR03).

 Bizonyosodjon meg arról, hogy az elemek + és jelölései megfelelő helyzetben vannak-e.

Megjegyzés: Csak új elemeket használjon.

Ügyeljen arra, hogy a szalag vége a szalagvezet<sup>ő</sup>

az ujjával tekerje a kazettán lévő nyíl irányába <sup>a</sup> fogaskereket, amíg a szalag meg nem feszül.

A: Szalagkiadó nyílás Helyezzen be egy szalagkazettát. • Ügyeljen arra, hogy a kazetta bepattanjon

<sup>a</sup> helyére. • Zárja vissza a kazetta fedelét. • Miután behelyezte a szalagot, továbbítsa azt (lásd "Adagolás (Szalag adagolása)") egy kissé, majd a szalagvágó kar lenyomásával vágja el

<sup>a</sup> szalagot. Megjegyzés: A készülékhez csak Brother TZ szalagot használjon.

**A P-TOUCH ALAPHELYZETBE ÁLLÍTÁSA**

A P-touch készüléket akkor állítsa alaphelyzetbe, ha inicializálni szeretné a beállításokat, vagy ha <sup>a</sup> P-touch nem működik megfelelően.

A

B

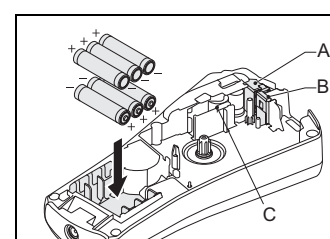

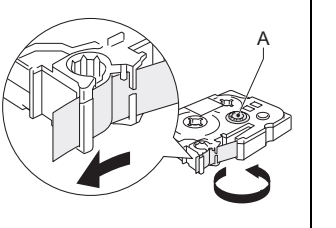

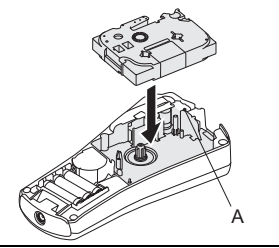

**CÍMKÉK NYOMTATÁSA**

 $\begin{picture}(120,111){\line(1,0){100}} \put(120,111){\line(1,0){100}} \put(120,111){\line(1,0){100}} \put(120,111){\line(1,0){100}} \put(120,111){\line(1,0){100}} \put(120,111){\line(1,0){100}} \put(120,111){\line(1,0){100}} \put(120,111){\line(1,0){100}} \put(120,111){\line(1,0){100}} \put(120,111){\line(1,0){10$ 

R-M-D 09-11-21<br>R-M-D gm 09-11-21 15 09-11-21 15:30 M/D/R 11/21/09 11/21/09 15:30

> **Megjelenítés** . Nagybet 2. Kurzor

> > **Méret**

**Szélesség**

**Stílus**

<sup>D</sup>őlt/DőltFélköv/DőltKörvon/D<sup>ő</sup>ltÁrnyék/

Függőleges/]

**Szimbólum**

**Nyom.lista:** A piktográf táblázat összes szimbólumának kinyomtatása.

[Nyomtat. OK?]

 $18 -$ 

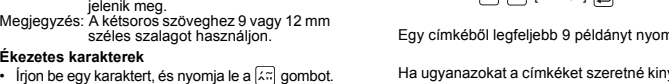

**Ékezetes karakterek**

**Szöveg előnézete**

 $a \bigoplus$  gombot.

 $a \cap a$  gombot.

**Adagolás (szalag adagolása)**

**Nyomtatás** • Nyomja meg a gombot.

**Margó beállítása (szalag margója)**

 **Teljes/Fél/Keskeny:** Ahhoz, hogy egyenlő széles margó maradjon a szöveg mindkét

Ha ugyanazokat a címkéket szeretné kinyomtatni,

de a lehető legkeskenyebb margóval, állítsa <sup>a</sup> margó beállítását Keskeny értékre.

• Válasszon egy ékezetes karaktert a [◄] (▶) vagy<br>(८<del>: المركم go</del>mbokkal, majd nyomja le a ③ gombot.<br>Az elérhető ékezetes karakterekkel kapcsolatban

**ID Ő/DÁTUM**

adhatia. Nyolc formátum áll rendelkezésre.

 $\left[\begin{array}{cc} \downarrow \\ \downarrow \end{array}\right]$  [abc  $\rrbracket$   $\rightarrow$   $\boxed{\textcircled{2}}$   $\rightarrow$  [abc 21/11/09\_]

 $\left\{\begin{array}{c} \begin{array}{c} \begin{array}{c} \end{array}\\ \end{array}\right\} \begin{array}{c} \begin{array}{c} \end{array}\\ \end{array}\right\} \rightarrow \begin{array}{c} \begin{array}{c} \end{array} \end{array}$  [Idő Dátum]  $\begin{array}{c} \end{array}\right\} \rightarrow$  $\boxed{\blacktriangleleft}\begin{bmatrix} \text{F} & \text{F} & \text{F} \\ \text{F} & \text{F} & \text{F} \end{bmatrix} \begin{bmatrix} \text{F} & \text{F} & \text{F} \\ \text{F} & \text{F} & \text{F} \end{bmatrix}$ 

Az időt és dátumot egy gombnyomással a címkéhez

**Idő/Dátum hozzáadása**

**Válasszon formátumot**

 $\boxed{\blacksquare}$   $\boxed{\blacktriangleright}$   $\boxed{\text{N/H/E}}$  óp]  $\boxed{\blacksquare}$ 

A következő formátumok állnak rendelkezésre:

**Az alapbeállítás megváltoztatása**

• Lásd az ALAPBEÁLLÍTÁSOK részt a 4. lépésben.

H/N/É óp 11/21/09 15:30

**DECO MODE GOMB**

Példa: (terv/formátum 10)

**BROTHER BROTHER BR** 

BROTHER

Egyes tervek mellett a táblázatban pipa található.

• Leyes leivek meileiti a taibazaiteili pipa taiainatio.<br>Ezek a kiválasztásakor a készülék automatikusan<br>leállíthatja a nyomtatást, ha a nyomtatófej<br>tilmelegszik, amedig az le nem hűl. A hűtés<br>idéje a kijelzőn látható. Ami

Alternatív megoldás: válassza a [Kilépés] lehetőséget a [Nyomtat]/[Kilépés] kiválasztási

képernyőn.

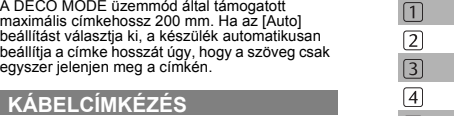

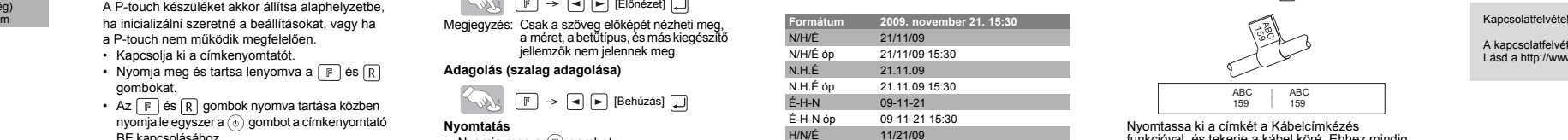

Az itt látható címkéhez hasonló címkék

[Nyomtat. OK?]

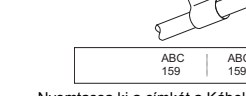

**CÍMKÉK MENTÉSE**

Maximum kilenc címke menthető, amelyek későbbi nyomtatáshoz előhívhatóak. A tárolt címkéket módosíthatja és felülírhatja.

**Mentés**

 $\begin{picture}(130,10) \put(0,0){\line(1,0){10}} \put(15,0){\line(1,0){10}} \put(15,0){\line(1,0){10}} \put(15,0){\line(1,0){10}} \put(15,0){\line(1,0){10}} \put(15,0){\line(1,0){10}} \put(15,0){\line(1,0){10}} \put(15,0){\line(1,0){10}} \put(15,0){\line(1,0){10}} \put(15,0){\line(1,0){10}} \put(15,0){\line(1,0){10}} \put(15,0){\line($  $\boxed{\blacksquare}$   $\boxed{\blacktriangleright}$  [Ment]  $\boxed{\blacktriangle}$   $\rightarrow$  $\boxed{\blacksquare} \begin{bmatrix} \blacksquare \\ \blacksquare \end{bmatrix} \begin{bmatrix} 1 \cdot 9 \end{bmatrix} \begin{bmatrix} \blacksquare \\ \blacksquare \end{bmatrix}$ 

**Megnyitás**

 $\begin{picture}(150,10) \put(0,0){\line(1,0){10}} \put(15,0){\line(1,0){10}} \put(15,0){\line(1,0){10}} \put(15,0){\line(1,0){10}} \put(15,0){\line(1,0){10}} \put(15,0){\line(1,0){10}} \put(15,0){\line(1,0){10}} \put(15,0){\line(1,0){10}} \put(15,0){\line(1,0){10}} \put(15,0){\line(1,0){10}} \put(15,0){\line(1,0){10}} \put(15,0){\line($ [Megnyit]  $\boxed{9}$   $\boxed{9}$   $\boxed{1-9}$ 

Megjegyzés: Ha címke tárolása során az adott számon már található címke, <sup>a</sup> "Felülírja?" üzenet jelenik meg.

**BILLENTYŰPARANCSOK** A funkciók elérésére szolgáló alaplépéseken kívül

<sup>a</sup> billentyűparancsot. • A jóváhagyáshoz nyomja meg az opciót. **Billentyűparancsok és funkciók**

**Gomb Funkció Gomb Funkció**

Nyelv **6** Fájl **Méret**  $\boxed{1}$  Kábel Szélesség **8** Előnézet Stílus I 91 Behúzás Aláhúz/Keret **0** Egység

 $\boxed{4}$  $\boxed{5}$ Címke hossza  $\boxed{\, \odot \,}$  Idő/Dátum  $\circledR$ Példány **1** Margó

ABC I ABC

# **KELLÉKEK**Ha a vágóél életlenné válik a sok használattól, és nem vágja rendesen a szalagot, cserélje ki egy új vágóegységre (TC-5-ös típus), melyet egy hivatalos Brother viszonteladótól szerezhet be.

Szalagkazetták Lásd a mellékelt

Szalagkatalógust. AC adapter AD-24ES Vágóeszköz TC-5 (pótalkatrész) Tisztítókazetta TZ-CL3

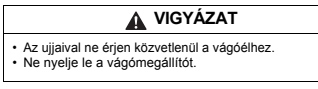

**MŰSZAKI ADATOK**

Szennyeződés lehet a nyomtatófejen. Vegye ki a szalagos kazettát, és<br>száraz vattadarabbal fel-le mozgatva óvatosan törölje le a nyomtatófejet.<br>A nyomtatófej egyszerűbben is tisztítható, amennyiben az opcionális<br>nyomtatófej

Méretek (Sz × Mé × Ma)

107,9 × 209,4 × 57,6 mm

Súly Körülbelül 315 g Tápellátás Hat AAA méretű alkáli elem (LR03)

Opcionális AC adapter

Modell: AD-24ES

## • Engedje el az  $\lceil \frac{1}{2} \rceil$  és  $\lceil \frac{1}{2} \rceil$  gombot.

Szalagkazetta Brother TZ szalag (szélesség) 3,5 mm, 6 mm, 9 mm, 12 mm

A kapcsolatfelvétel országonként eltérő lehet. Lásd a http://www.brother.eu/ honlapot.